# <span id="page-0-0"></span>**ESCUELA POLITÉCNICA NACIONAL**

# **FACULTAD DE INGENIERÍA EL ÉCTRICA Y ELECTRONICA ´**

**DETERMINACION DE LAS CARACTER ´ ´ISTICAS DE UN GENERADOR SINCRONICO DE POLOS SALIENTES: ´ CARACTERÍSTICA DE FUNCIONAMIENTO SIN CARCA, INDUCTANCIA EN EL EJE DIRECTO E INDUCTANCIA EN EL EJE DE CUADRATURA, MEDIANTE ANALISIS DE ELEMENTOS ´ FINITOS**

**DETERMINACION DE LAS CARACTER ´ ´ISTICAS DEL GENERADOR SINCRÓNICO MEDIANTE EL ANÁLISIS DE ELEMENTOS FINITOS Y CONCATENACION DE FLUJOS ´**

**TRABAJO DE INTEGRACION CURRICULAR PRESENTADO COMO ´ REQUISITO PARA LA OBTENCION DEL T ´ ´ITULO DE INGENIERO ELECTRICO ´**

**JONATHAN BRYAN INTRIAGO ALCIVAR**

**[jonathan.intriago@epn.edu.ec](mailto:anonimo@epn.edu.ec)**

**DIRECTOR: FAUSTO RAMIRO VALENCIA ARCOS**

**[fausto.valencia@epn.edu.ec](mailto:anonimo@epn.edu.ec)**

**DMQ, Septiembre 2023**

## **CERTIFICACIONES**

Yo, JONATHAN BRYAN INTRIAGO ALCIVAR declaro que el trabajo de integración curricular aquí descrito es de mi autoría; que no ha sido previamente presentado para ningún grado o calificación profesional; y, que he consultado las referencias bibliográficas que se incluyen en este documento.

#### **JONATHAN BRYAN INTRIAGO ALCIVAR**

Certifico que el presente trabajo de integración curricular fue desarrollado por JONATHAN BRYAN INTRIAGO ALCIVAR, bajo mi supervisión.

#### **M.Sc. FAUTO RAMIRO VALENCIA ARCOS**

**DIRECTOR**

## **DECLARACIÓN DE AUTORÍA**

A través de la presente declaración, afirmamos que el trabajo de integración curricular aquí descrito, así como el (los) producto(s) resultante(s) del mismo, son públicos y estarán a disposición de la comunidad a través del repositorio institucional de la Escuela Politécnica Nacional; sin embargo, la titularidad de los derechos patrimoniales nos corresponde a los autores que hemos contribuido en el desarrollo del presente trabajo; observando para el efecto las disposiciones establecidas por el órgano competente en propiedad intelectual, la normativa interna y demás normas.

JONATHAN BRYAN INTRIAGO ALCIVAR

FAUTO RAMIRO VALENCIA ARCOS

## **DEDICATORIA**

Este trabajo se lo dedico primeramente a Dios, por permitirme haber finalizado esta carrera, a mi madre por haberme brindado todo su apoyo incondicional ya que sin ella este logro no hubiese sido posible, a mis hermanas ya que son mi motor para seguir adelante con mis sueños, a mi novia por brindarme su apoyo en todo momento y finalmente a la universidad y a sus profesionales ya que son las fuentes de motivación y enseñanza que permitieron que mi formación profesional sea de excelencia.

## **AGRADECIMIENTO**

Agradezco a Dios por darme la fuerza de voluntad y no permitir que desmaye a lo largo de este trayecto, a mi madre principalmente por ser la principal motivadora de este logro y por apoyarme constantemente en todos los aspectos que implica seguir una profesión, a mis familiares, novia, amigos y profesores ya que han sido los modelos a seguir y han sido las personas que dieron su tiempo y entusiasmo para llegar a ser un buen profesional.

## **´INDICE DE CONTENIDO**

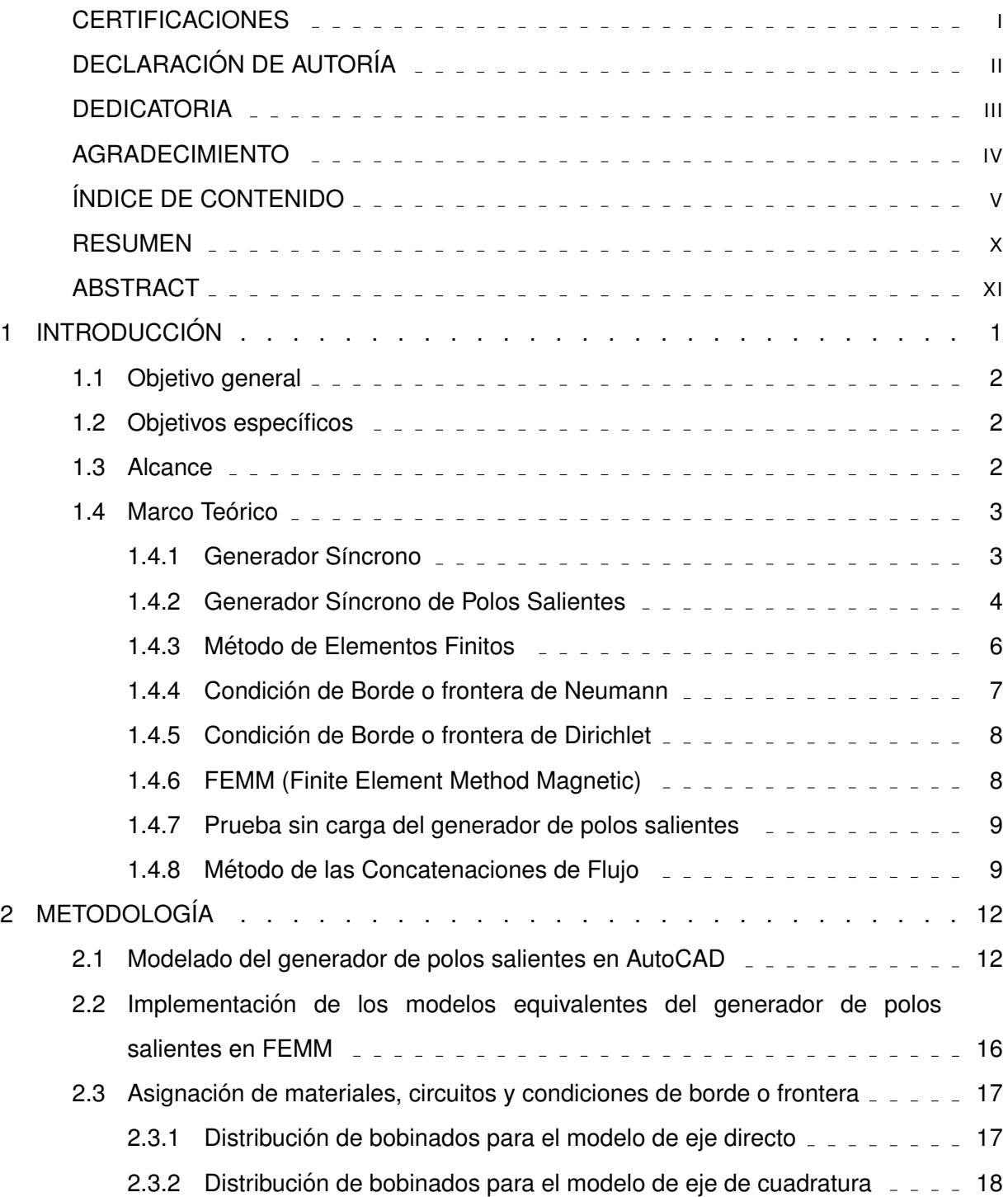

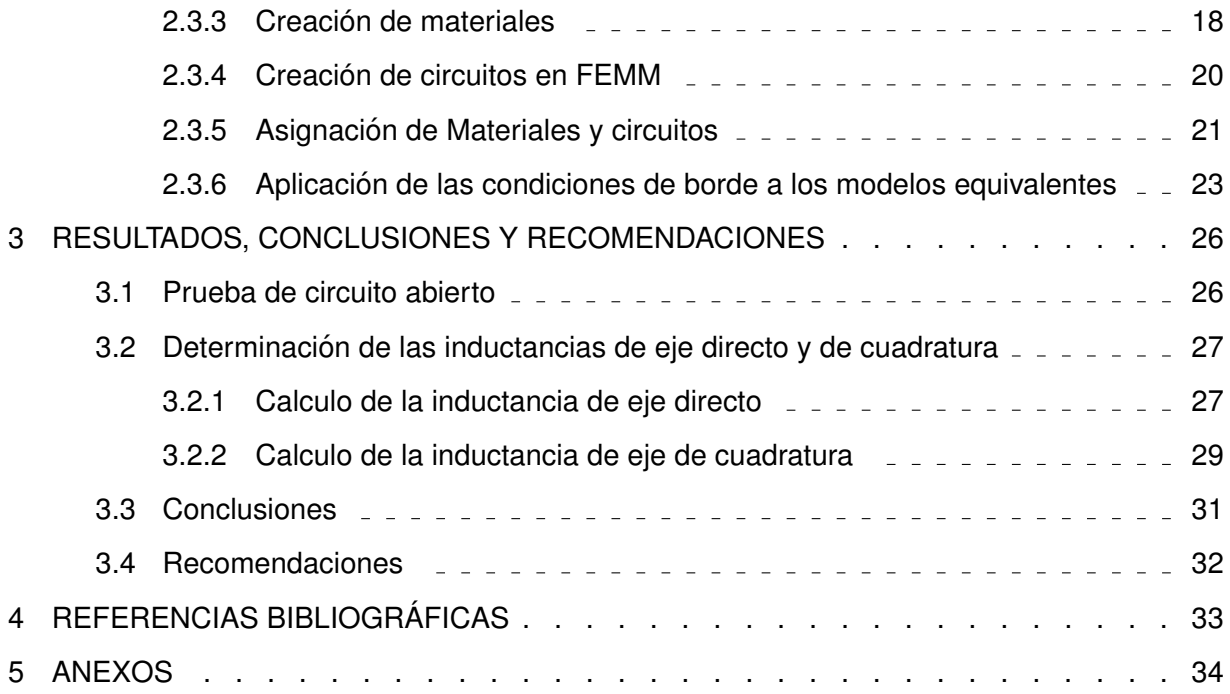

# **´Indice de figuras**

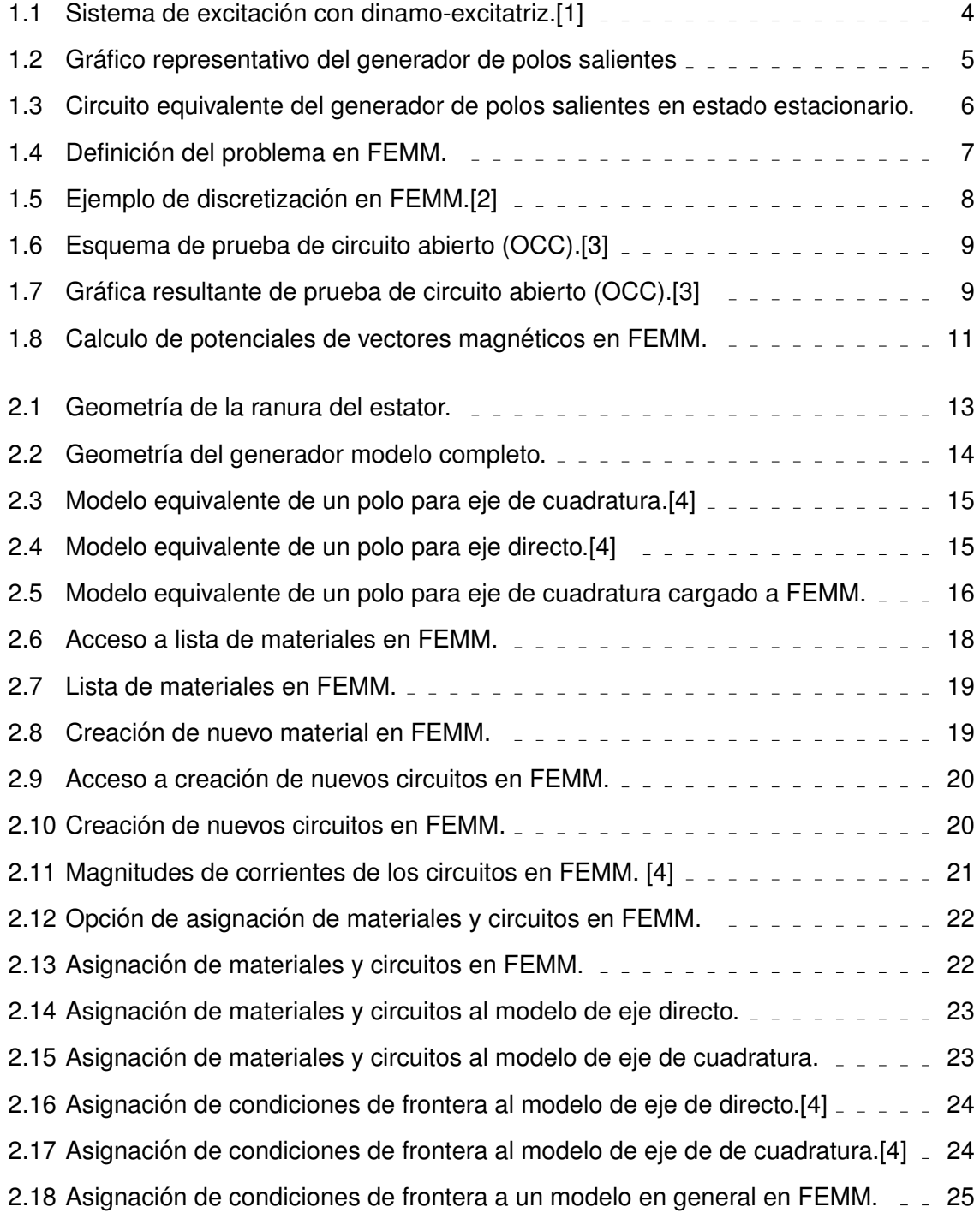

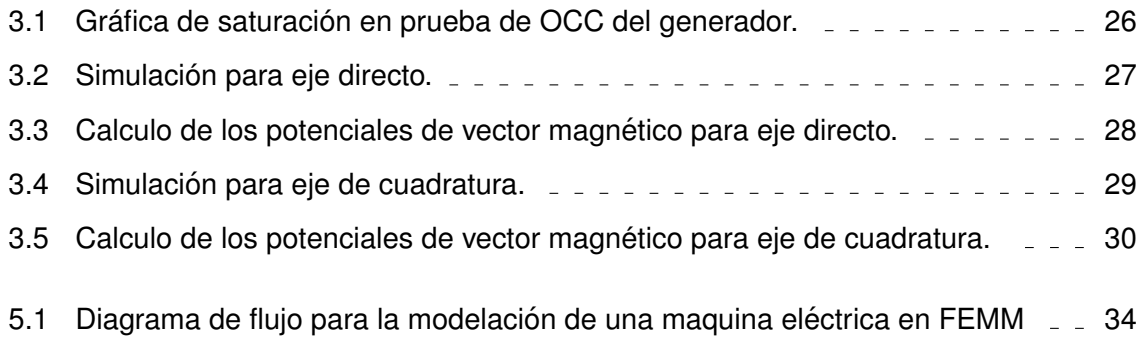

# **Índice de tablas**

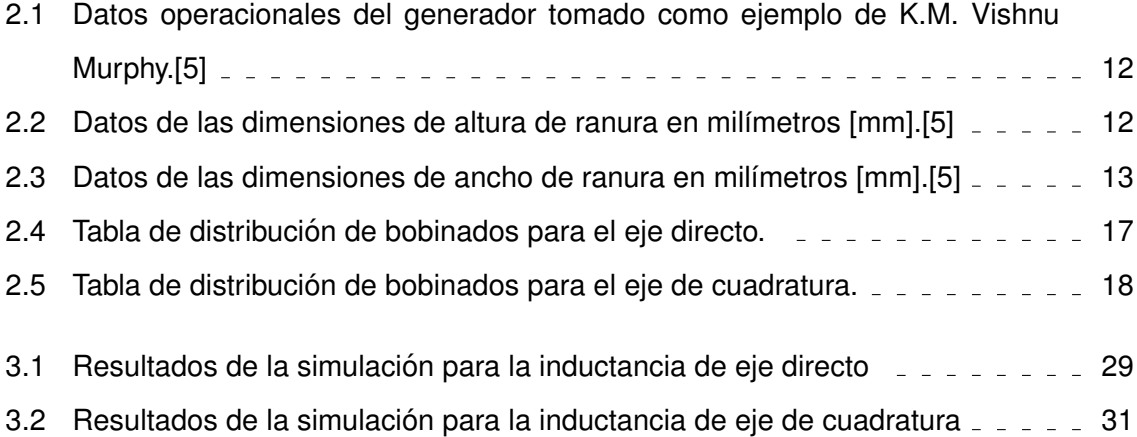

## **RESUMEN**

En el presente trabajo se muestra paso a paso cual es el método utilizado para la determinación de las inductancias de eje directo y de cuadratura de estado estacionario de un generador de polos salientes haciendo uso del método de cálculo de las concatenaciones de flujo o también llamado enlaces de flujo. Se presenta el diseño tomado de referencias bibliográficas y modelado geométricamente en el software de AutoCAD, la exportación del modelo al software FEMM, La selección de modelos equivalentes de la maquina sincrónica para trabajar de forma rápida, los circuitos presentes en la máquina, los materiales a utilizar y las simulaciones, las cuales arrojan valores de enlaces de flujo a los cuales se les debe aplicar correcciones para finalmente poder utilizar ese valor para el cálculo de las inductancias de eje directo y de cuadratura.

**Palabras clave:** Elementos Finitos, Inductancias, Eje directo, Eje de cuadratura, FEMM, Maquina Sincrónica, Concatenaciones de flujo, Discretización.

## **ABSTRACT**

This paper shows step by step the method used for the determination of the direct axis inductance and steady state quadrature inductance of a salient pole generator using the flux linkage calculation method. The design taken from bibliographical references and geometrically modeled in AutoCAD software, the export of the model to FEMM software, the selection of equivalent models of the synchronous machine to work quickly, the circuits present in the machine, the materials to be used and the simulations, which yield values of flux linkages to which corrections must be applied to finally be able to use that value for the calculation of the direct axis and quadrature inductances.

**Keywords:** Finite Elements, Inductances, Direct Axis, Quadrature Axis, FEMM, Synchronous Machine, Flux Concatenations, Discretization.

## <span id="page-12-0"></span>**1. INTRODUCCION´**

Las máquinas sincrónicas son equipos comúnmente usados en el sector eléctrico, especialmente en el área de generación y compensación. Estas máquinas son utilizadas como generadores debido a que presentan grandes ventajas a comparación de otras, como pueden ser los generadores asíncronos. Estos generadores tienen como ventajas principales; la selección de velocidades de operación a frecuencias definidas que por los general son de 50 Hz o 60 Hz y son poco susceptibles a cambios de carga, etc. Existen dos tipos de generadores s´ıncronos definidos por la forma de los rotores como son; el generador de rotor liso y el de rotor de polos salientes. Estos dos generadores se diferencian por la velocidad en la que operan, ya que los generadores síncronos de polos salientes se utilizan generalmente en aplicaciones de generación hidroeléctrica, en las cuales el movimiento aplicado al eje del rotor es lenta, lo que implica una mayor cantidad de polos, mientras que el de rotor liso se utiliza en aplicaciones donde el movimiento aplicado al eje del rotor es elevado, lo cual implica una reducida cantidad de polos. Todo esto se basa en la formula de velocidad de los generadores síncronos que relaciona la frecuencia de operación y el numero de polos que constituye el generador. Estudiar al generador s´ıncrono de polos salientes tiene gran importancia debido a que las grandes plantas generadoras de energía eléctrica son de tipo hidroeléctricas y en estas comúnmente se utilizan estos generadores y para la modelación de estos se requieren sus respectivos parámetros como son; las reactancias de eje directo y de eje de cuadratura [\[1\]](#page-44-1). Estas reactancias se obtienen solo en la máquina con rotor de polos salientes, mientras que en el generador de rotor liso solo existe una reactancia que es la de eje directo, debido a su rotor con geometría uniforme. La geometría no uniforme en el rotor de polos salientes hace que existan dos tipo reactancias, la de eje directo que es la que se produce cuando existe el flujo máximo en la cara polar del polo del rotor, mientras que la de cuadratura se produce a 90° eléctricos, específicamente entre el hueco existente entre los polos del rotor. La obtención de estos parámetros en la actualidad se la hace mediante pruebas físicas como son; prueba de circuito abierto, prueba de circuito cerrado, prueba de deslizamiento, etc. realizar este tipo de pruebas no solo conlleva tiempo en su realización, sino que también implica costes, por lo que obtener un método para determinar estos parámetros mediante simulación resultaría eficiente ya que se ahorraría tiempo y dinero. En este documento se realizó un método de calculo para la determinación de los parámetros de estado estacionario de la maquina síncrona de polos salientes haciendo uso de elementos finitos y de la teoría de las concatenaciones de flujo, teniendo como ventaja principal la determinación de dichos parámetros únicamente mediante simulación, lo que llevado a la realidad implicaría la no realización de las pruebas eléctricas físicas a los generadores.

## <span id="page-13-0"></span>**1.1. Objetivo general**

Determinar las reactancias de estado estable de eje directo y de cuadratura de la máquina de polos salientes haciendo uso del programa FEMM y de las Concatenaciones de Flujos de la maquina sincrónica.

## <span id="page-13-1"></span>**1.2. Objetivos específicos**

Los objetivos específicos del presente trabajo son los siguientes:

- 1. Calcular mediante simulación y mediante el método de las concatenaciones de flujo las reactancias de eje directo y de cuadratura en estado estable de la maquina sincrónica de polos salientes.
- 2. Implementar un proceso de cálculo de reactancias de estado estable de las maquinas sincrónicas de polos salientes mediante simulaciones en elementos finitos.
- 3. Realizar simulaciones de pruebas a la maquina sincrónica de polos salientes para funcionamiento con carga y a circuito abierto.

### <span id="page-13-2"></span>**1.3. Alcance**

El presente plan trabajo de integración curricular, se realizó en base a simulaciones y cálculos matemáticos basados en las concatenaciones de flujos y las simulaciones en el programa FEMM. Se realizaron simulaciones de un generador síncrono de polos salientes para la determinación de las inductancias (reactancias) de eje directo y de cuadratura en estado estable. El proyecto demostró que es posible realizar los cálculos de estas reactancias de forma analítica mediante simulación, comprobando la teoría de concatenaciones de flujo en el calculo de las inductancias de este tipo de generador.

## <span id="page-14-0"></span>**1.4. Marco Teorico ´**

#### **1.4.1 Generador Síncrono**

<span id="page-14-1"></span>Los generadores síncronos toman su nombre debido a que la frecuencia angular y la frecuencia electrica son las mismas, a esto se le llama sincronismo, se clasifican en dos ´ tipos:

- Generador de polos salientes
- Generador de polos salientes

La diferencia entre estos dos tipos de generadores básicamente se da por la forma del rotor y por la velocidad a la que trabajan. Los generadores de rotor cilíndrico son comúnmente utilizados en plantas termicas donde las revoluciones resultantes aplicadas al eje del rotor ´ son altas, mientras que el generador de polos salientes tiene aplicaciones en las cuales las revoluciones aplicadas al eje del rotor son bajas. Haciendo uso de la ecuación de velocidad de los generadores síncronos [1.1](#page-14-2) se observa la relación entre la velocidad y la cantidad de polos existentes en las máquinas, siendo esta inversamente proporcional.

<span id="page-14-2"></span>
$$
Ns = \frac{120f}{P} \tag{1.1}
$$

Donde:

- $\bullet$   $Ns$ : Es la velocidad en r.p.m. de los generadores síncronos.
- $\cdot$  f: Es la frecuencia de trabajo del generador.
- P: Es el número de polos del generador, que siempre resulta ser un numero par. [[6\]](#page-44-6)

Estos generadores necesitan sistemas de excitación, los cuales pueden ser en corriente directa (DC) o corriente alterna (AC). Estos sistemas sirven para alimentar al campo del generador que está en el rotor, es decir, estas máquinas tienen un campo giratorio el cual induce una fuerza magneto motriz en los bobinados del estator generado una diferencia de potencial (voltaje) entre los termínales de dichos bobinados.

Los sistemas de excitación comúnmente usados constan de anillos deslizantes que sirven con contactos directos entre la excitatriz y los devanados de campo, todo acoplado en el rotor del generador, esto se puede observar en la figura [1.1.](#page-15-1) Existen varios tipos de excitatriz, actualmente se utilizan sistemas combinados con sistemas rectificadores, con lo cual se alimenta directamente con corriente alterna y el sistema de rectificación manda corriente continua a los devanados del estator.

<span id="page-15-1"></span>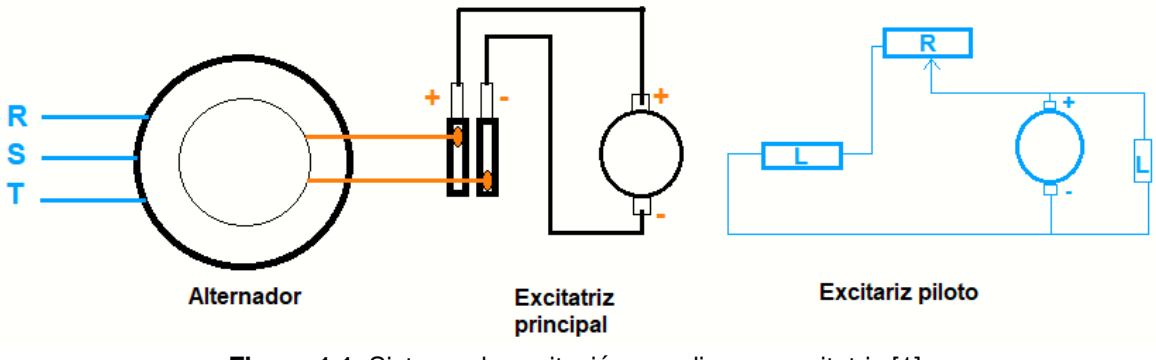

**Figura 1.1.** Sistema de excitación con dinamo-excitatriz.[[1\]](#page-44-1)

#### **1.4.2 Generador S´ıncrono de Polos Salientes**

<span id="page-15-0"></span>Los generadores de polos salientes toman su nombre debido a la construcción de su rotor, ya que este tiene el mismo número de polos o saliencias polares que la cantidad de polos en los bobinados del estator, a diferencia del generador síncrono de polos lisos que su geometría es uniforme a lo largo de toda su circunferencia. Esto se lo puede observar en la figura [1.2.](#page-16-0) Esta geometría produce físicamente la existencia de dos inductancias diferentes en la máquina, la inductancia de eje de directo que es la observada en la dirección paralela al polo y la de cuadratura que es la observada a 90° eléctricos de la de eje directo. Estas dos inductancias son de importancia ya que se utilizan para la modelación de sistemas eléctricos. Estas dos inductancias tienen valores distintos en estado estacionario, transitorio y sub-transitorio. Para este caso se estudia la determinación de las inductancias de estado estacionario. Las ecuaciones de potencia de los generadores de polos salientes son completamente dependientes de las reactancias de eje directo y de eje de cuadratura como se puede observar en las ecuaciones [1.2](#page-15-2) y [1.3.](#page-15-3) [\[7\]](#page-44-7)

<span id="page-15-2"></span>
$$
P = \frac{V * E}{Xd} * sin(\delta) + \frac{V^2}{2} \left(\frac{1}{Xq} - \frac{1}{Xd}\right) sin(2\delta)
$$
 (1.2)

<span id="page-15-3"></span>
$$
Q = \frac{V * E}{Xd} * cos(\delta) - \frac{V^2}{2} \left( \frac{1}{Xq} + \frac{1}{Xd} \right) + \frac{V^2}{2} \left( \frac{1}{Xq} - \frac{1}{Xd} \right) cos(2\delta)
$$
 (1.3)

Donde:

- $\cdot$  P: Es la potencia activa generada.
- $\bullet$  Q: Es la potencia reactiva generada.
- $\bullet$  V: Es el voltaje terminal del generador.
- $\bullet$  E: Es el voltaje interno del generador.
- $\bullet$   $Xd$ : es la reactancia de eje directo del generador.
- $\bullet$   $Xd$ : es la reactancia del eje de cuadratura del generador. [\[7\]](#page-44-7)

Estas reactancias resultan del calculo de las inductancias del generador, es decir que primero se debe determinar dichas inductancias y después de procede al calculo de las reactancias.

<span id="page-16-0"></span>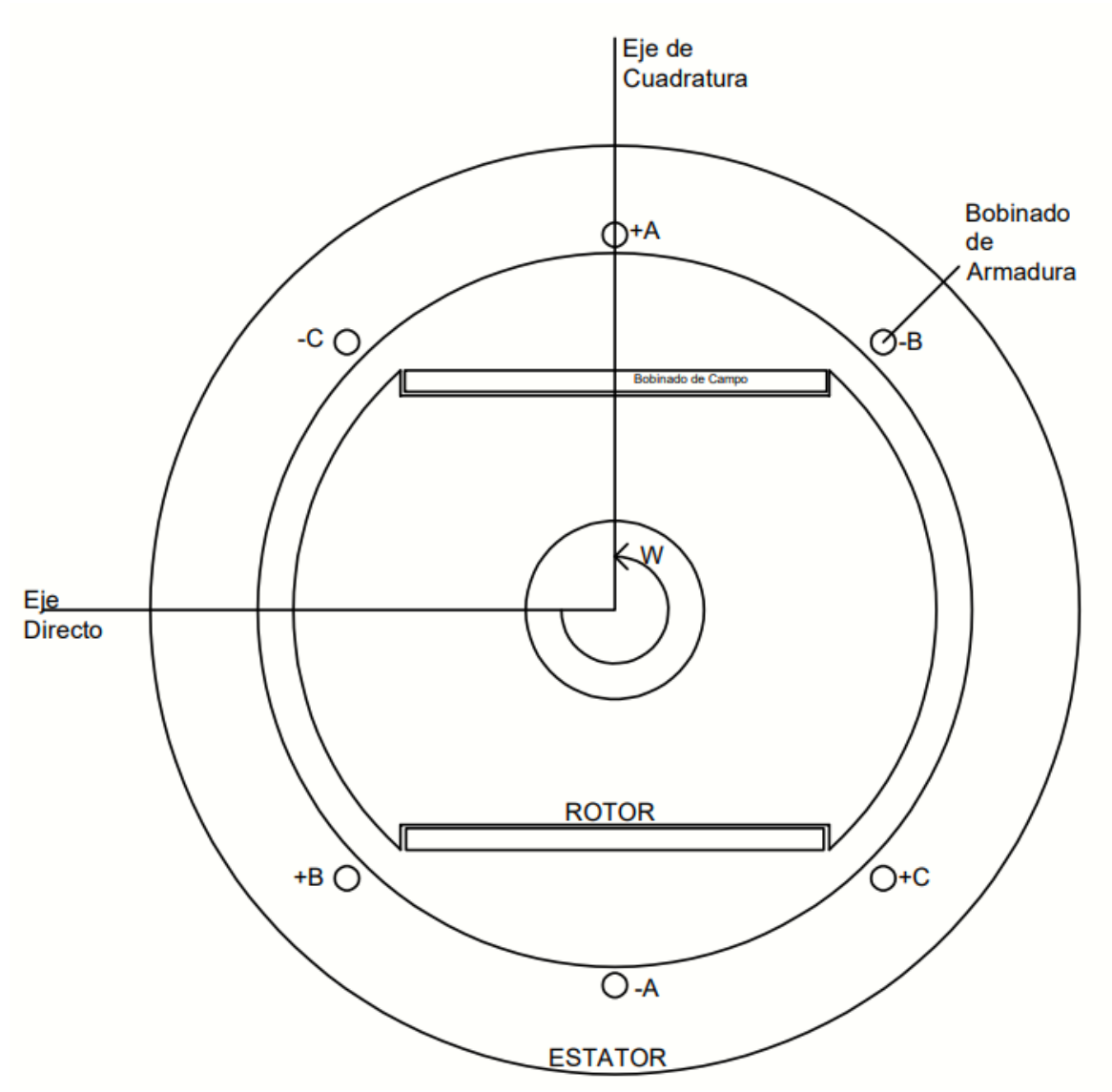

Figura 1.2. Gráfico representativo del generador de polos salientes

El gráfico representativo de un generador de polos salientes en estado estable esta conformado por una fuente que esta en serie con las reactancias de eje directo y cuadratura,

<span id="page-17-1"></span>como se puede observar en la figura [1.3](#page-17-1)

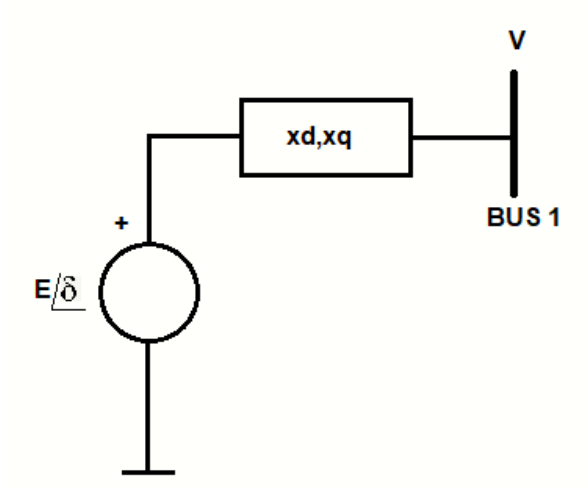

<span id="page-17-0"></span>**Figura 1.3.** Circuito equivalente del generador de polos salientes en estado estacionario.

#### **1.4.3 Metodo de Elementos Finitos ´**

El método de elementos finitos es utilizado en varias ramas de la ingeniería, siendo las más importantes aplicaciones en las ramas de ingeniera civil e ingeniería eléctrica. En ingeniería eléctrica se la usa para estudios de campos magnéticos y eléctricos, aplicados a equipos tales como: lineas de transmisión, transformadores, motores, generadores, etc.

Los métodos de elementos finitos tienen como base la discretización de las áreas en estudio de dos dimensiones, dividendo las áreas o secciones en triángulos. Estos triángulos dependen del ángulo mínimo y de la precisión que se les asigne, entonces si los ángulos son mayores los tiempos de compilación son mayores y a menor ángulo los tiempos de compilación son menores. Estos parámetros antes nombrados se pueden observar en la figura [1.4,](#page-18-1) a continuación se explicara para que sirve cada segmento de esta ventana en FEMM.

- Problem Type: Especifica si el problema a resolver tiene una geometría en dos dimensiones (Planar) o si se trabaja con una simetría de simetría (axisymetric) que toma como referencia la parte derecha, eje (Y,+X) y la replica en forma de espejo en el eje (Y,-X). [\[8\]](#page-44-8)
- Length Units: Especifica que unidades tendrá el modelo geométrico.
- Frecuency: Especifica la frecuencia de trabajo del modelo.
- Depth: Especifica la profundidad del modelo, esto solo si se trabaja en el modo plano

de dos dimensiones.[\[8\]](#page-44-8)

- Solver Precision: Es el criterio de parada para el solucionador o solver lineal que da el software. [\[8\]](#page-44-8)
- <span id="page-18-1"></span>• Min. Angle: Este parámetro se relaciona directamente con el mallado triangular que se genera al momento de discretizar las áreas bajo estudio. Este añade puntos en la malla con el fin de de obtener ángulos que no sean menores al especificado. [[8\]](#page-44-8)

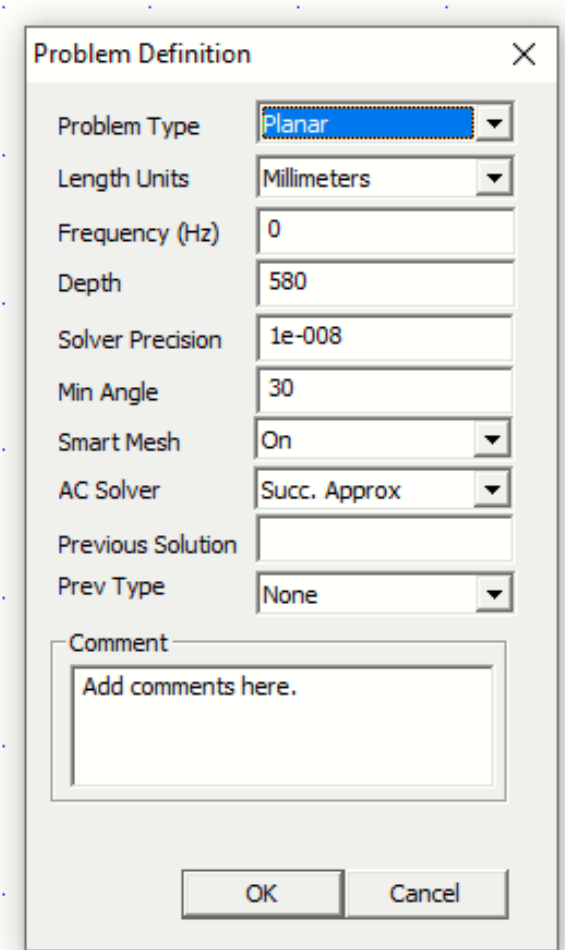

Figura 1.4. Definición del problema en FEMM.

Los elementos finitos dependen de las condiciones de borde, entre las cuales las más conocidas y utilizadas son las de Neumann y Dirichlet

#### **1.4.4 Condicion de Borde o frontera de Neumann ´**

<span id="page-18-0"></span>Esta condición permite el paso de libre del flujo magnético en el borde donde se lo asigne y está relacionado con las derivadas parciales de la condición de Dirichlet. Esta condición se asemeja a una puerta abierta donde el flujo puede circular libremente donde se la ubique.

#### **1.4.5 Condicion de Borde o frontera de Dirichlet ´**

<span id="page-19-0"></span>Estas condiciones establecen un valor fijo en el borde de una área o sección. Si se define el valor en cero eso implica que será una barrera para el flujo circulante y el mismo flujo deberá circular por barreras que no presenten oposición. Esta condición sirve para encerrar o concentrar el flujo en un área definida.

#### **1.4.6 FEMM (Finite Element Method Magnetic)**

<span id="page-19-2"></span><span id="page-19-1"></span>Este software permite el análisis y estudio de los campos electromagnéticos y electroestáticos en máquinas y dispositivos que tengan como cualidad principal magnitudes eléctricas. Todos los estudios se los realiza en un plano de dos dimensiones o de eje simétrico. Las características principales de este software son su facilidad de uso y su gran precisión al momento de determinar magnitudes eléctricas. Este software es de uso libre y permite gran variedad de acciones, tales como creación de nuevos materiales, circuitos eléctricos circulantes, aplicación de condiciones de borde o frontera, etc. [[2\]](#page-44-2)

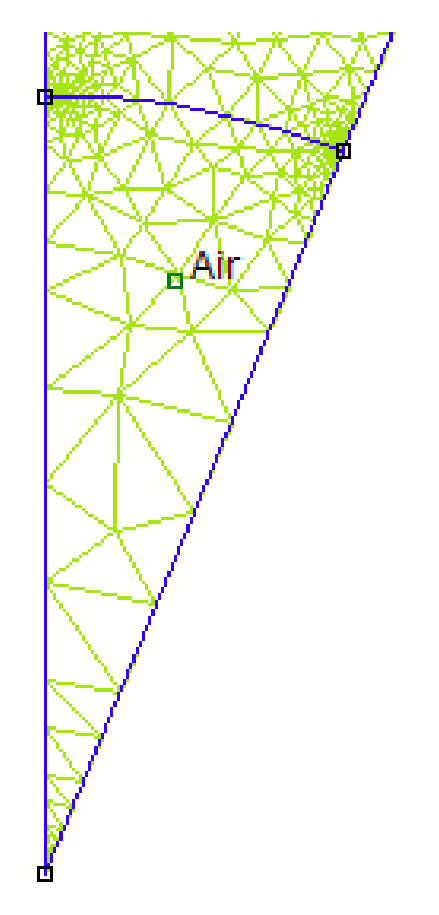

**Figura 1.5.** Ejemplo de discretización en FEMM.[[2\]](#page-44-2)

#### **1.4.7 Prueba sin carga del generador de polos salientes**

<span id="page-20-0"></span>Para esta prueba se debe tener los terminales de los bobinados del estator abiertos, se debe llevar al generador hasta su velocidad nominal y se debe medir la variación del voltaje terminal (V) que resulta ser el mismo que el voltaje interno (E) del generador respecto de la corriente de campo (If) determinando la curva característica de circuito abierto (OCC).[\[3\]](#page-44-3)

<span id="page-20-2"></span>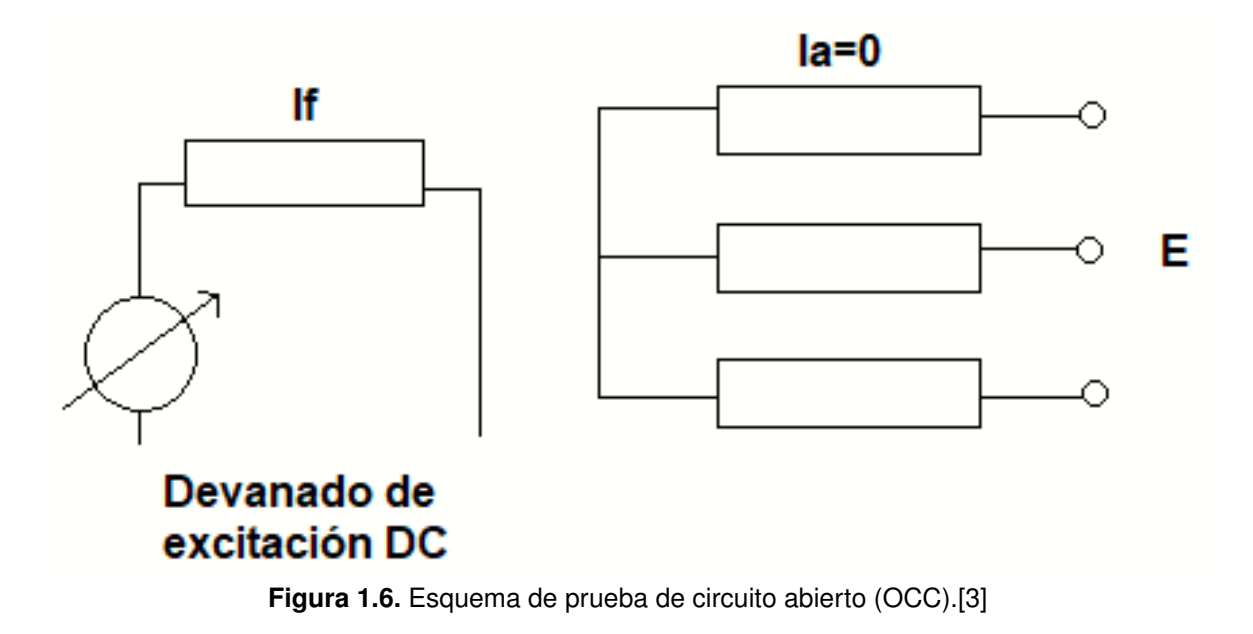

<span id="page-20-3"></span>La gráfica de If vs E determina gráficamente la saturación del material.

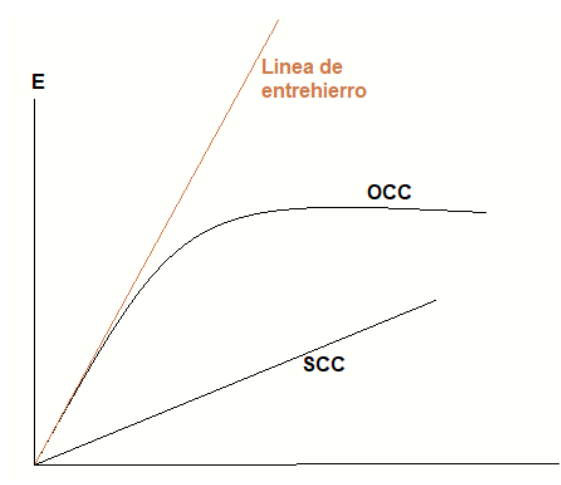

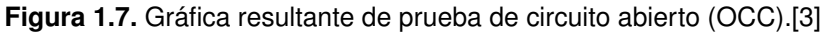

н

#### **1.4.8 Metodo de las Concatenaciones de Flujo ´**

<span id="page-20-1"></span>El método de las concatenaciones de flujo se basa en resolver la ecuación de Laplace del potencial del vector magnético para cada conductor energizado o que lleve un valor de corriente distinto de cero. Se dice que si en una área conexa el campo magnético esta dado por el rotacional del potencial del vector magnético. [[9\]](#page-44-9)

$$
\mathbf{B} = \nabla x A \tag{1.4}
$$

al aplicar la divergencia a ambos lados de la ecuación se cumple con la ecuación de Maxwell aplicada a la divergencia del campo magnético.[[9\]](#page-44-9)

$$
\nabla \cdot \mathbf{B} = \nabla \cdot (\nabla x A) \tag{1.5}
$$

Al considerar la dependencia de los campos electromagnéticos con el tiempo y el potencial del vector magnético, además de comprobar que se cumple con la ley de Faraday se define al potencial del vector magnético en estado estacionario por la ecuación [1.6.](#page-21-0) [\[9\]](#page-44-9)

<span id="page-21-0"></span>
$$
A_r = \int_V \frac{\mu}{4\pi} \frac{J}{|r - r'|} d^3 r' \tag{1.6}
$$

Al hacer uso del potencial del vector magnético para el calculo en base a las concatenaciones de flujo, es necesario calcular este valor en cada uno de los conductores energizados del generador, en este caso se debe considerar todos los conductores del estator y no los conductores del rotor ya que el estudio se realiza solo con los bobinados del estator. [\[4\]](#page-44-4) Al ser un análisis en dos dimensiones y varias ranuras en las cuales van acomodadas varias espiras de conductor es necesario realizar una integral superficial del vector potencial magnético a lo largo de todo el núcleo del estator del generador para obtener todo el poten-cial magnético equivalente, esto se ve expresado por la ecuación [1.7.](#page-21-1) [\[4\]](#page-44-4)

<span id="page-21-1"></span>
$$
\frac{1}{Sq} \int_{S_q} Az dS \tag{1.7}
$$

Una vez que se ha obtenido la sumatorio de todos los potenciales de los vectores magnéticos se utiliza la formula de las concatenaciones de flujo para un generador síncrono trifásico de polos salientes la cual esta determinada por la ecuación [1.8.](#page-21-2) [\[4\]](#page-44-4)

<span id="page-21-2"></span>
$$
\Lambda = 2pL_{fe} \frac{nq}{nqq} \sum_{q=1}^{Q/2p} k_{jq} \frac{1}{Sq} \int_{S_q} Az dS \tag{1.8}
$$

para

 $j = a, b, c$ 

donde:

- $\cdot$  *j*: Las tres fases del generador síncrono.
- $\cdot$  2p: Numero de polos del generador.
- $L_{fe}$ : Profundidad del generador.
- $\bullet$   $nq$ : Es la cantidad de conductores por ranura q.
- $\bullet$   $nqq$ : Es la cantidad de conductores serie o espiras del bobinado. [\[4\]](#page-44-4)

Una vez que se ha calculado el enlace de flujo se realiza la división para la corriente nominal pico situada en el estator denominada  $I$ , se obtiene la expresión [1.9](#page-22-1) para la determinación de la inductancia ya sea de eje directo o de eje de cuadratura. [\[4\]](#page-44-4)

<span id="page-22-1"></span>
$$
L = \frac{\Lambda}{I} \tag{1.9}
$$

<span id="page-22-0"></span>Aplicar el método en FEMM es relativamente sencillo, ya que lo que se debe realizar es considerar las áreas correspondientes a todos los conductores energizados ya sea de un transformador, motor o generador y aplicar el calculo del potencial del vector magnetico ´ dado en FEMM en los métodos de cálculo o integración mostrados en la figura.

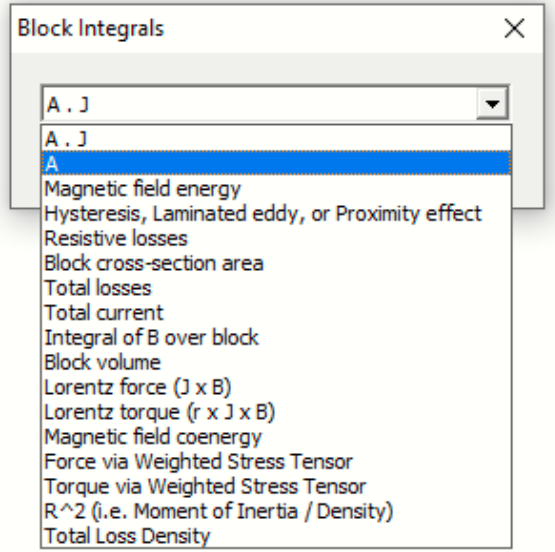

Figura 1.8. Calculo de potenciales de vectores magnéticos en FEMM.

## <span id="page-23-0"></span>**2. METODOLOG´IA**

En este capítulo se muestra paso a paso como se realizó el proceso de calculo de las inductancias de eje directo y de eje de cuadratura para un generador determinado en bibliografía que consta de 16 polos y 144 ranuras, partiendo desde su geometría, modelos equivalentes y aplicando toda la teoría antes vista.

## <span id="page-23-1"></span>**2.1. Modelado del generador de polos salientes en AutoCAD**

El modelo de este generador se encuentra basado en la referencia de K.M. Vishnu Murthy el mismo que posee los siguientes datos operacionales:

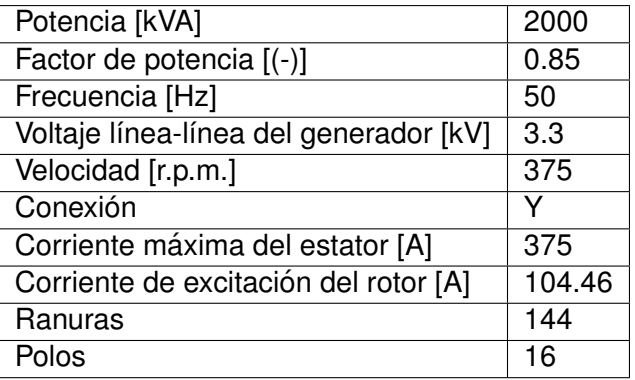

<span id="page-23-2"></span>**Tabla 2.1.** Datos operacionales del generador tomado como ejemplo de K.M. Vishnu Murphy.[\[5\]](#page-44-5)

<span id="page-23-3"></span>Los datos geométricos del generador se muestran a continuación:

**Tabla 2.2.** Datos de las dimensiones de altura de ranura en milímetros [mm].[\[5\]](#page-44-5)

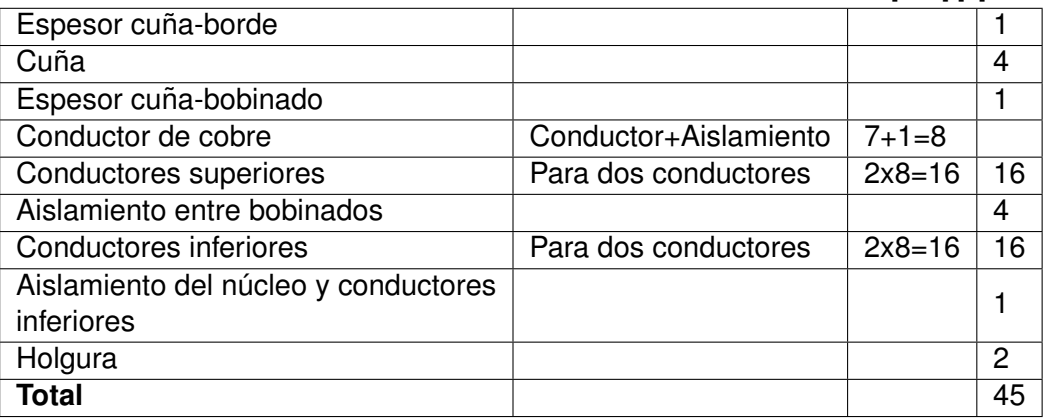

Las tablas [2.2](#page-23-3) y [2.3](#page-24-1) dan como resultado la geometría de las ranuras donde se acomodan los bobinados y en la figura [2.1](#page-24-0) se puede observa como serian gráficamente cada una de las ranuras del estator del generador.

| able Library and annohologies as anohologies randals on minimotive primitive |                                                |           |    |  |  |
|------------------------------------------------------------------------------|------------------------------------------------|-----------|----|--|--|
|                                                                              | Conductores de cobre   Conductores+Aislamiento | $13+1=14$ | 14 |  |  |
| Capa de asilamiento                                                          |                                                |           |    |  |  |
| Aislamiento lateral                                                          | $2x1=2$                                        |           |    |  |  |
| Holgura                                                                      |                                                |           |    |  |  |
| Total                                                                        |                                                |           | 19 |  |  |

<span id="page-24-1"></span>**Tabla 2.3.** Datos de las dimensiones de ancho de ranura en milímetros [mm].[\[5\]](#page-44-5)

<span id="page-24-0"></span>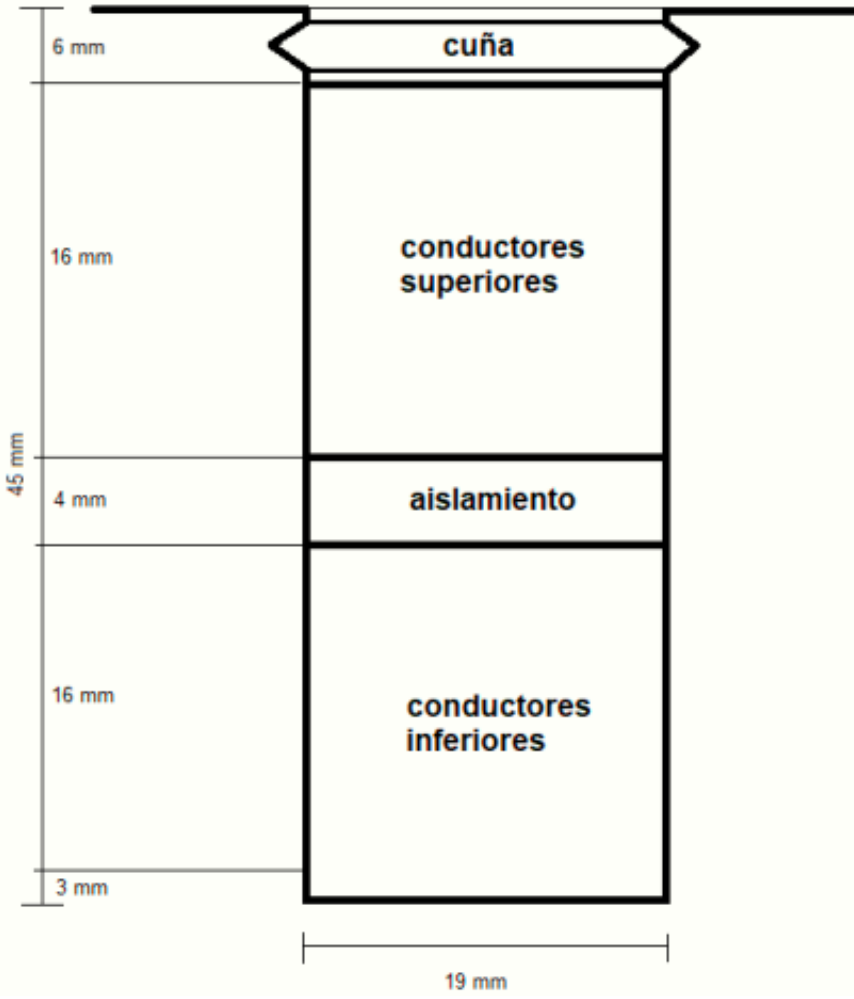

Figura 2.1. Geometría de la ranura del estator.

Una vez que se han obtenido los datos geométricos y los datos operativos de la maquina sincrónica se procedió a la implementación del modelo en AutoCAD del modelo completo el cual resultó ser algo complicado de modelar debido a todos los detalles que se debía considerar. El modelado del generador de forma frontal circular se realizó con éxito y el resultado se muestra en la figura [2.2.](#page-25-0)

<span id="page-25-0"></span>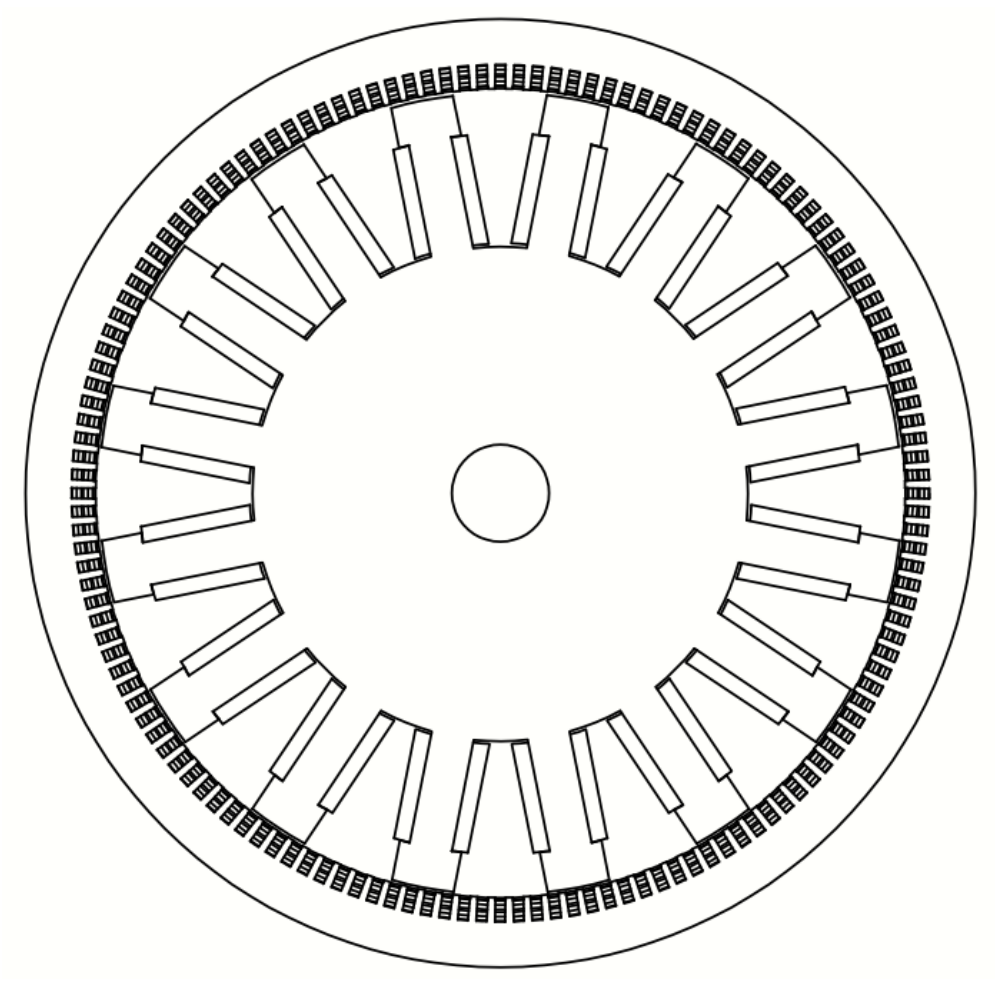

Figura 2.2. Geometría del generador modelo completo.

El modelo de la figura [2.2](#page-25-0) resulta ser algo complejo de modelar en FEMM, ya que se debe asignar materiales y circuitería a cada uno de los conductores presentes en el estator o rotor, además FEMM al discretizar un modelo con una gran extensión utiliza un alto consumo de recursos computacionales lo cual implica elevados tiempos de simulación, lo cual resulta ser contraproducente ya que al realizarse simulaciones con este modelo los tiempos de simulación con un grado alto de precisión los tiempos bordeaban mas de una hora en simulación, es por esa razón que se opto por la utilización de modelos equivalentes del generador. Esto es posible por geometría ya que al ser una maquina cilíndrica se puede estudiar un modelo equivalente de un polo, medio polo, dos polos, etc. Esto depende del tiempo y de la calidad de los equipos que se disponga. [\[4\]](#page-44-4)

El modelo de un polo que se realizó, es el de polo completo tal y como se muestra en la figura [2.3](#page-26-0) para el de eje de cuadratura y el de un polo partido para el eje directo como se muestra en la figura [2.4.](#page-26-1) Esto con el fin de visualizar de mejor forma los flujos circulantes en el estator como en el rotor.

<span id="page-26-0"></span>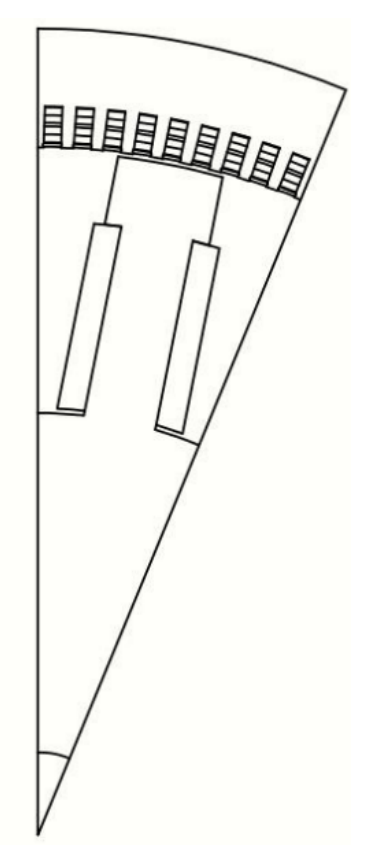

**Figura 2.3.** Modelo equivalente de un polo para eje de cuadratura.[\[4\]](#page-44-4)

<span id="page-26-1"></span>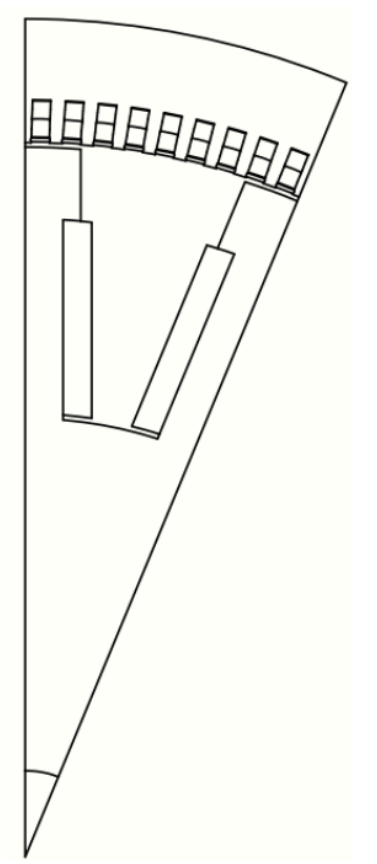

**Figura 2.4.** Modelo equivalente de un polo para eje directo.[\[4\]](#page-44-4)

# <span id="page-27-0"></span>**2.2. Implementacion de los modelos equivalentes del gene- ´ rador de polos salientes en FEMM**

Para la implementación del modelo el software FEMM, solo se realizó la exportación del modelo en un archivo con formato .dxf y el software asigna automáticamente los puntos, dándole un tamaño adecuado para realizar una correcta simulación. En la figura [2.5](#page-27-1) se observa el modelo utilizado para el eje de cuadratura, como FEMM adapta los archivos y los representa gráficamente.

<span id="page-27-1"></span>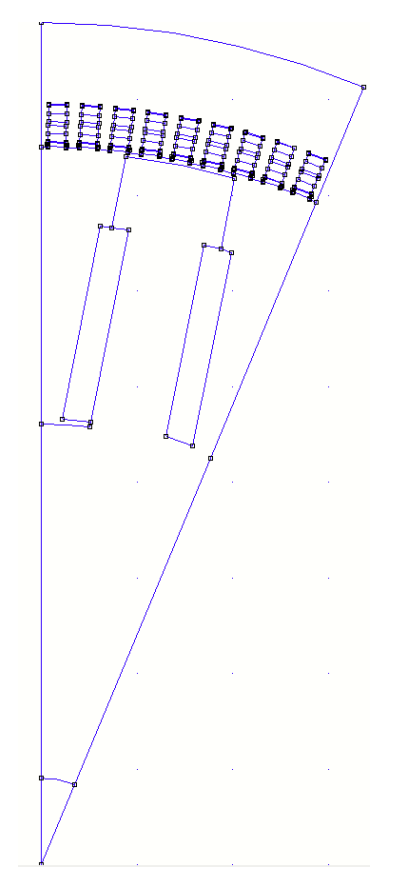

**Figura 2.5.** Modelo equivalente de un polo para eje de cuadratura cargado a FEMM.

A estos modelos en blanco se les debe asignar materiales, circuitos y condiciones de borde o frontera. Al utilizar modelos equivalentes reducidos del generador de polos salientes los resultados obtenidos de inductancias para un polo deben multiplicarse por el numero total de polos del generador. En caso de utilizar un modelo de medio polo se deberá multiplicar por dos veces la cantidad de polos del generador. Siguiendo la lógica de obtener el análisis en su totalidad de polos.

# <span id="page-28-0"></span>**2.3. Asignacion de materiales, circuitos y condiciones de ´ borde o frontera**

Para realizar la asignación de materiales, circuitos y condiciones de borde, primeramente, se debe hacer la correcta distribución de los bobinados a lo largo del estator, para una vez que se haya hecho la distribución, se pueda extraer el modelo equivalente reducido del generador con sus respectivos bobinados.

La distribución de los bobinados a lo largo del pedazo se muestra en la [2.4](#page-28-2) para el eje directo y [2.5](#page-29-3) para el eje de cuadratura, teniendo en cuenta que la convención utilizada para la distribución es la letra mayúscula para corrientes que salen y la letra minúscula es para corrientes que entran. Al tener 16 polos y 144 ranuras (Slots) y al utilizar el modelo de un polo, la cantidad de ranuras es la división de la cantidad de ranuras para el numero de polos, obteniendo que para cada polo corresponden 9 ranuras (Slots).

La energización del rotor no se necesita ya que solo se trabaja con las corrientes del estator y estas corrientes son las que deben producir el flujo hipotético que estaría dando el rotor hacia el estator con las siguientes configuraciones, tanto del eje de cuadratura como de eje directo. [\[4\]](#page-44-4)

El tipo de bobinado utilizado para este generador es el imbricado de doble capa, el cual esta caracterizado por bobinas de igual tamaño y forma. En estos bobinados se obtiene un grupo polar al conectar en seria varios grupos de bobinas en serie correspondientes a una fase, distribuidos de manera simétrica para las tres fases del generador. [[10\]](#page-44-10)

#### **2.3.1 Distribucion de bobinados para el modelo de eje directo ´**

<span id="page-28-1"></span>La asignación de los bobinados del estator para el eje directo se da de manera que se tenga la mayor cantidad de flujo en la cara polar, que esta coincida con el mayor valor de la corriente coincidente y la configuración que produce el mayor flujo en la cara polar del rotor es la mostrada en la tabla [2.4:](#page-28-2)

<span id="page-28-2"></span>

| <b>Table E. II</b> Table as also located as bobilidade paid of the allocity. |                                                              |  |  |  |  |  |                |
|------------------------------------------------------------------------------|--------------------------------------------------------------|--|--|--|--|--|----------------|
| Slot $1$                                                                     | Slot 2   Slot 3   Slot 4   Slot 5   Slot 6   Slot 7   Slot 8 |  |  |  |  |  | $\vert$ Slot 9 |
|                                                                              |                                                              |  |  |  |  |  |                |
|                                                                              |                                                              |  |  |  |  |  |                |

**Tabla 2.4.** Tabla de distribución de bobinados para el eje directo.

#### **2.3.2 Distribucion de bobinados para el modelo de eje de cuadratura ´**

<span id="page-29-0"></span>La asignación de bobinados para la obtención de la inductancia del eje de cuadratura se da de forma que el eje directo está a 90° eléctricos del eje de cuadratura y es en donde se obtiene la inductancia mínima. Y para obtener ese flujo mínimo la distribución de los bobinados en el estator se muestra a continuación en la tabla [2.5:](#page-29-3)

<span id="page-29-3"></span>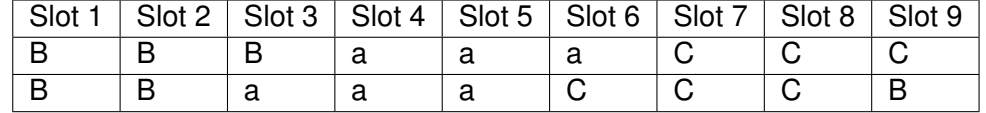

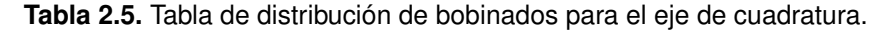

#### **2.3.3 Creacion de materiales ´**

<span id="page-29-1"></span>Para la asignación de materiales del generador, se debe tomar en cuenta que deben ser materiales que conduzcan fácilmente el flujo magnético como materiales ferromagnéticos y ciertos aceros. Para este generador se utilizó el acero de silicio M-19, que ofrece alta conductividad magnética, alta permeabilidad y alto factor de laminación. En este caso no se puede simular la laminación lo cual puede presentar una desventaja. [[11\]](#page-44-11)

Para los conductores se utiliza cobre puro y aire para las secciones de ventilación.

<span id="page-29-2"></span>Para realizar la selección de materiales se da click en la sección de **properties** como se muestra en la figura [2.6](#page-29-2)

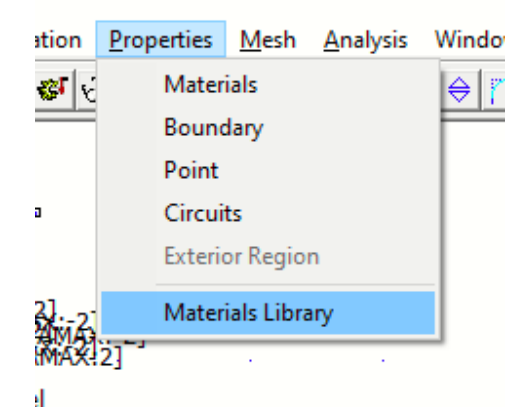

**Figura 2.6.** Acceso a lista de materiales en FEMM.

Una vez que se accede a la lista de materiales, FEMM ofrece gran variedad de estos ya sean; resistentes o no al flujo magnético, conductores magnéticos, etc. Además también ofrece la oportunidad de crear nuevos elementos que no se encuentren en las librerías. Esto se puede observar en la figura [2.7.](#page-30-0)

<span id="page-30-0"></span>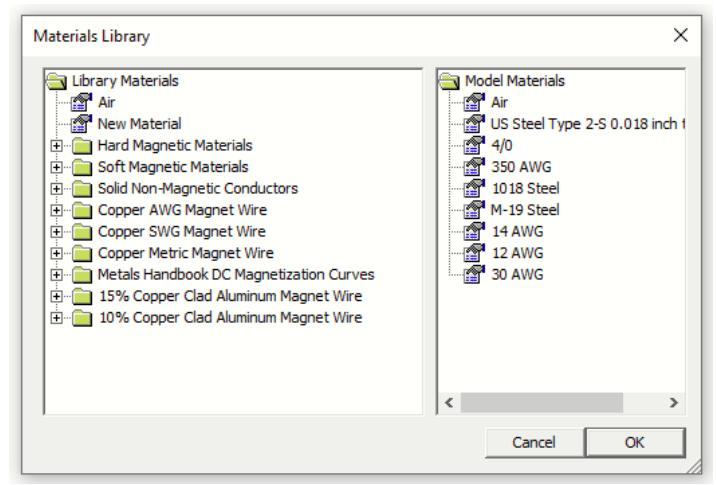

**Figura 2.7.** Lista de materiales en FEMM.

Para este caso de estudio se llegó a determinar que los conductores que conforman los devanados del estator son de un calibre 4/0 AWG, mientras que para el devanado del rotor se utilizó un 350 AWG, ambos en cobre. Estos dos conductores se los creó en base a los datos brindados por el diseño de K. Vishnu Murthy. [[5\]](#page-44-5)

<span id="page-30-1"></span>Si se desea utilizar un material de la librería lo único que se debe hacer es arrastrar el material existente a la ventana derecha y ahí aparecerá dicho material en la lista de posibles materiales a utilizar. Si se desea crear un nuevo material, se debe dar click derecho en la ventana de materiales a utilizar y una vez que se cree dicho material se lo guarda y queda listo para su utilización. Como se observa en la figura [2.8.](#page-30-1)

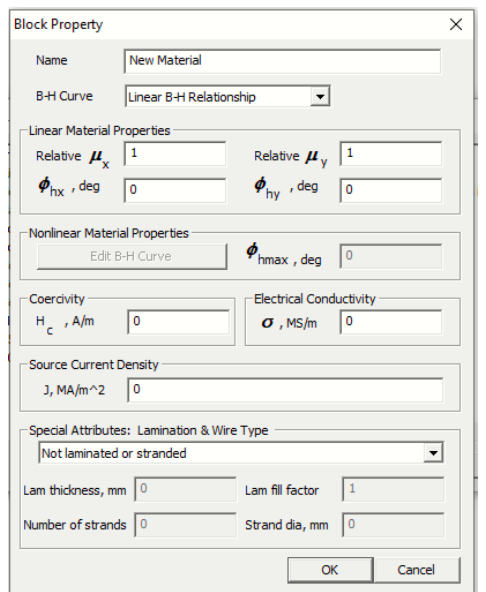

Figura 2.8. Creación de nuevo material en FEMM.

#### **2.3.4 Creacion de circuitos en FEMM ´**

<span id="page-31-0"></span>Una vez que se ha conocido la distribución de los bobinados para los modelos equivalentes reducidos y los materiales que se van a utilizar, se crean los circuitos o corrientes que contendrán dichos conductores, para eso lo primero es abrir FEMM, cargar el modelo equivalente, asignar los materiales e ir a la sección de **properties** como se observa en la figura [2.9.](#page-31-1)

<span id="page-31-1"></span>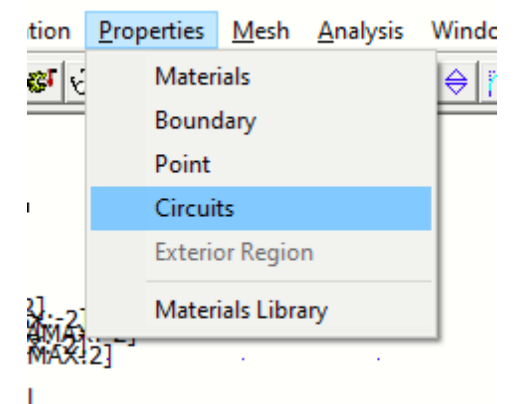

Figura 2.9. Acceso a creación de nuevos circuitos en FEMM.

Una vez que se ha realizado lo antes explicado se pueden crear nuevos circuitos los cuales constan de un nombre característico, la cantidad de corriente que tendrá dicho circuito y si esta en serie o paralelo, para este caso todos los circuitos son serie y es en esta seccion´ donde se asignan las corrientes que pasaran por las los bobinados de las tres fases del estator del generador de polos salientes. Una gráfica explicativa de esto se ve en la figura [2.10.](#page-31-2)

<span id="page-31-2"></span>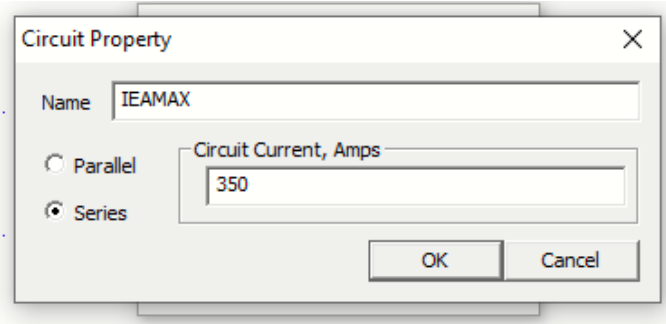

Figura 2.10. Creación de nuevos circuitos en FEMM.

Para la determinación de las inductancias se debe especificar los valores de corriente en los devanados del estator, lo cual se observa en la figura [2.11.](#page-32-1)

<span id="page-32-1"></span>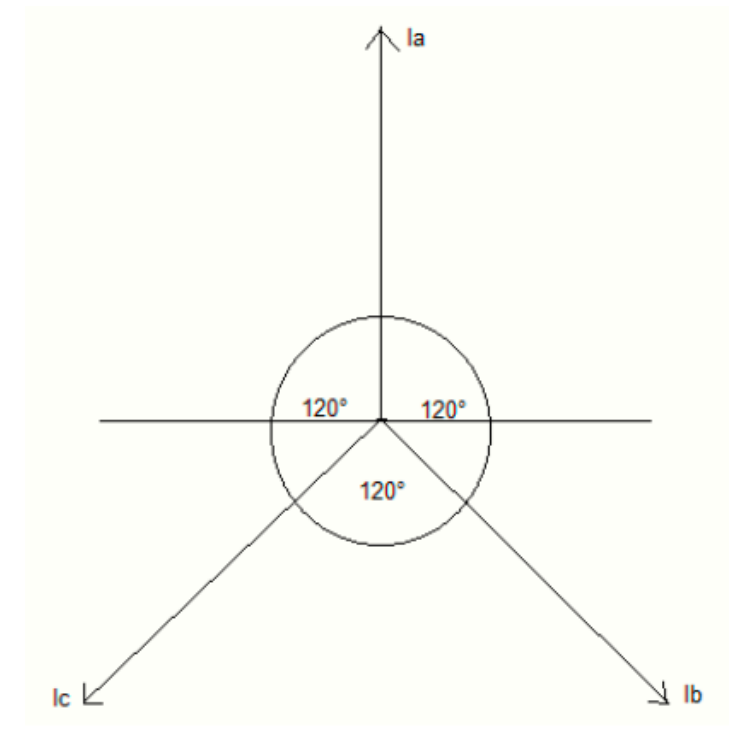

**Figura 2.11.** Magnitudes de corrientes de los circuitos en FEMM. [\[4\]](#page-44-4)

Los valores de corriente establecidos en el diseño del generador para el estator están definidos como 350 Amperios como la corriente máxima y haciendo uso del modelo existente en N. Bianchi se obtienen las siguientes corrientes en los bobinados del estator. [\[4\]](#page-44-4) [\[5\]](#page-44-5)

$$
Ia = Ia_{max}
$$

$$
Ia = 350A
$$
  

$$
Ib = Ic = \frac{-Ia_{max}}{2}
$$
  

$$
Ib = Ic = -175A
$$

#### **2.3.5 Asignacion de Materiales y circuitos ´**

<span id="page-32-0"></span>Para asignar materiales en FEMM basta con ir a la cinta de opciones y presionar el siguiente símbolo mostrado en la figura [2.12.](#page-33-0)

<span id="page-33-0"></span>

|  |  |  | File Edit View Problem Grid Operation Propertie |  |
|--|--|--|-------------------------------------------------|--|
|  |  |  | G S S S S G G G G G G G G G G                   |  |
|  |  |  |                                                 |  |

Figura 2.12. Opción de asignación de materiales y circuitos en FEMM.

<span id="page-33-1"></span>al seleccionar esta opción lo que se debe hacer dar click izquierdo sobre el área a la que se le desea asignar el material o circuito, una vez que aparece el punto resultante se lo marca con click derecho y se presiona la tecla espaciadora. El resultado de hacer esto es una ventana en la cual se asigna tanto material como circuitos, como se observa en la figura [2.13.](#page-33-1)

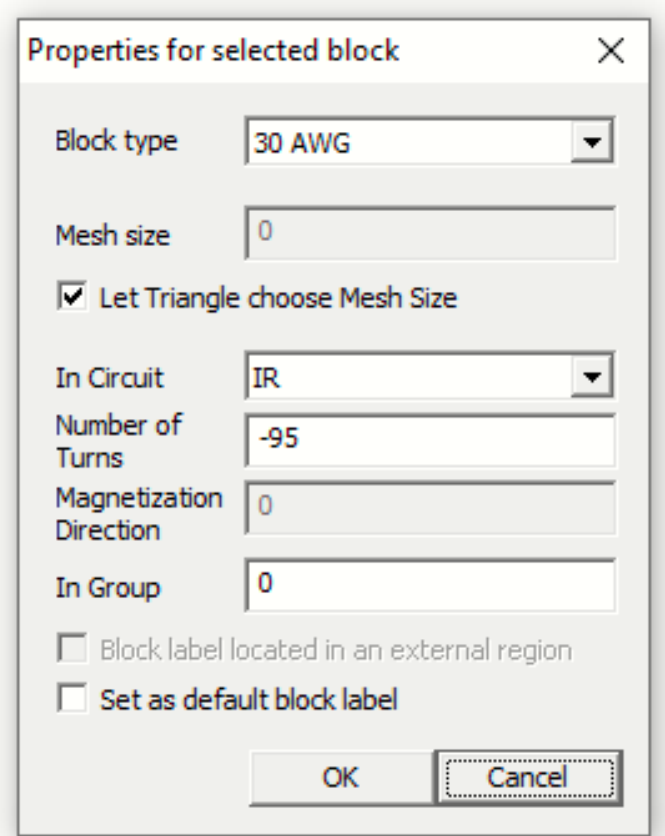

Figura 2.13. Asignación de materiales y circuitos en FEMM.

En **Block type** se selecciona el material, este puede ser parte de un circuito o no y en **In** circuit se selecciona el circuito con la corriente asignada, además del numero de espiras que se tendrá. Una vez que se han asignado los materiales y los circuitos los resultados son los siguientes para ambos modelos(eje directo [2.14](#page-34-1) y de cuadratura [2.15\)](#page-34-2).

<span id="page-34-1"></span>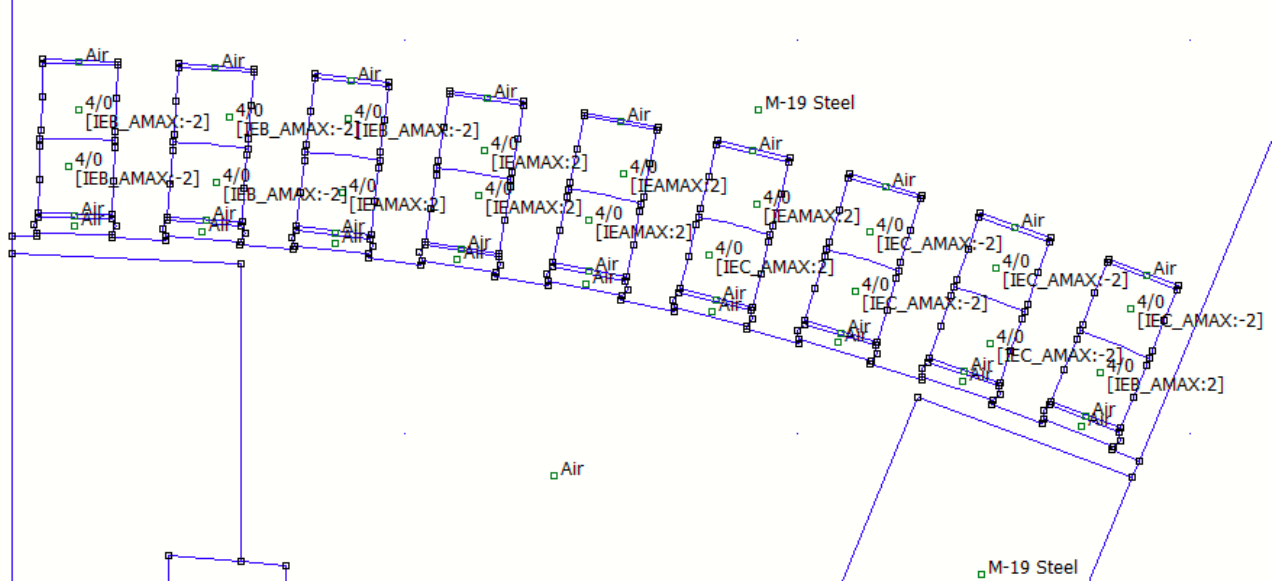

Figura 2.14. Asignación de materiales y circuitos al modelo de eje directo.

<span id="page-34-2"></span>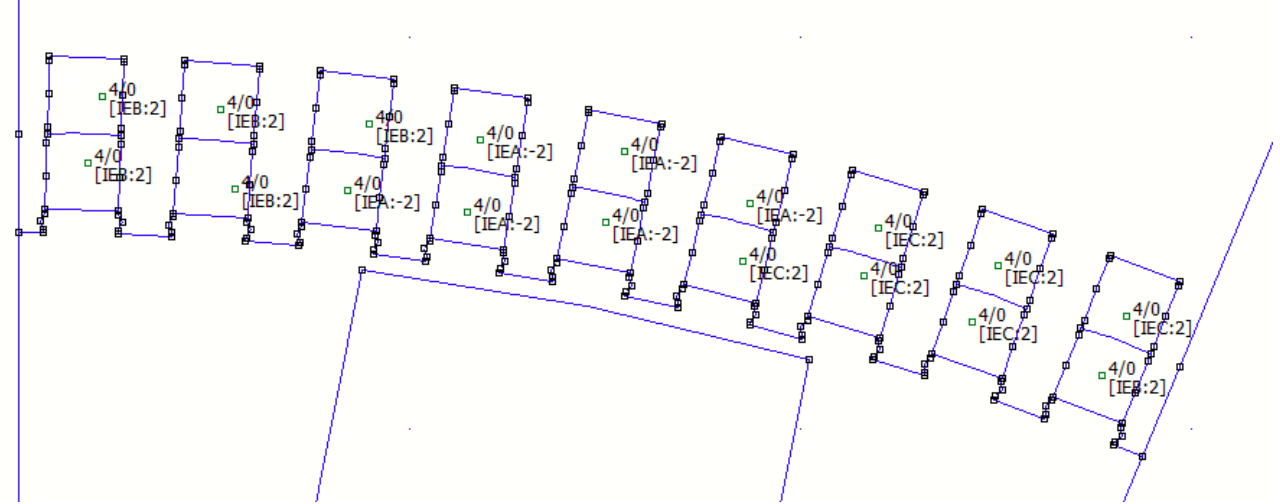

Figura 2.15. Asignación de materiales y circuitos al modelo de eje de cuadratura.

#### **2.3.6 Aplicacion de las condiciones de borde a los modelos equivalentes ´**

<span id="page-34-0"></span>Para los modelos seleccionados de eje directo y de cuadratura en todo el contorno de los dos modelos a utilizar, son de condición de Dirichlet, tomados como referencia los modelos reducidos equivalentes y sus respectivas condiciones de borde, dadas en N. Bianchi. [\[4\]](#page-44-4)

<span id="page-35-0"></span>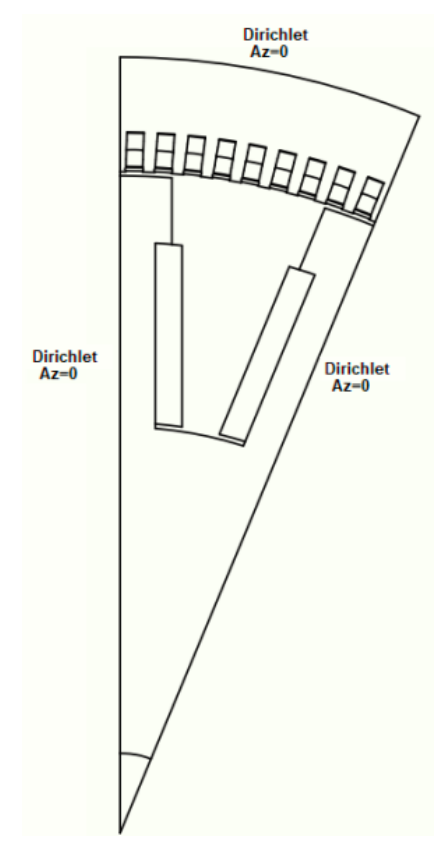

<span id="page-35-1"></span>Figura 2.16. Asignación de condiciones de frontera al modelo de eje de directo.[[4\]](#page-44-4)

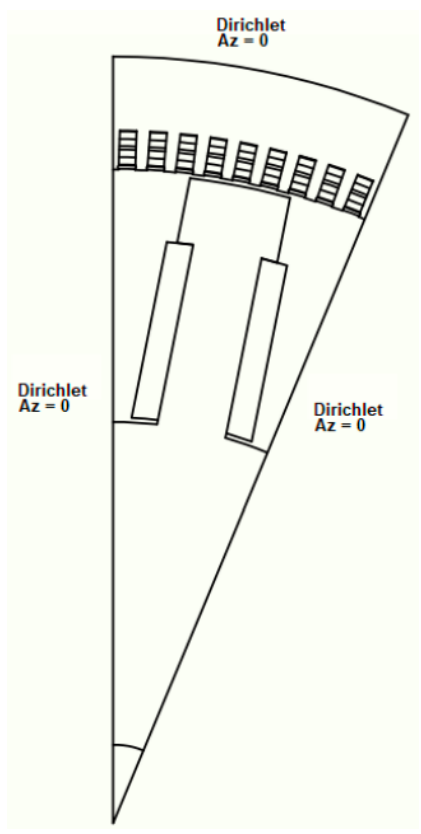

Figura 2.17. Asignación de condiciones de frontera al modelo de eje de de cuadratura.[[4\]](#page-44-4)

Para realizar la asignación de condiciones de borde o frontera, primeramente al igual que la creación de materiales y circuitos, también, se debe crear las condiciones en la misma dirección antes mostrada, sino que se accede al modulo de **Boundary**. Una vez creadas las condiciones de borde se debe marcar la frontera con un click izquierdo y presionar la tecla espaciadora y se abre una venta donde se debe seleccionar la condición requerida en dicha frontera, como se muestra en la figura [2.18.](#page-36-0)

<span id="page-36-0"></span>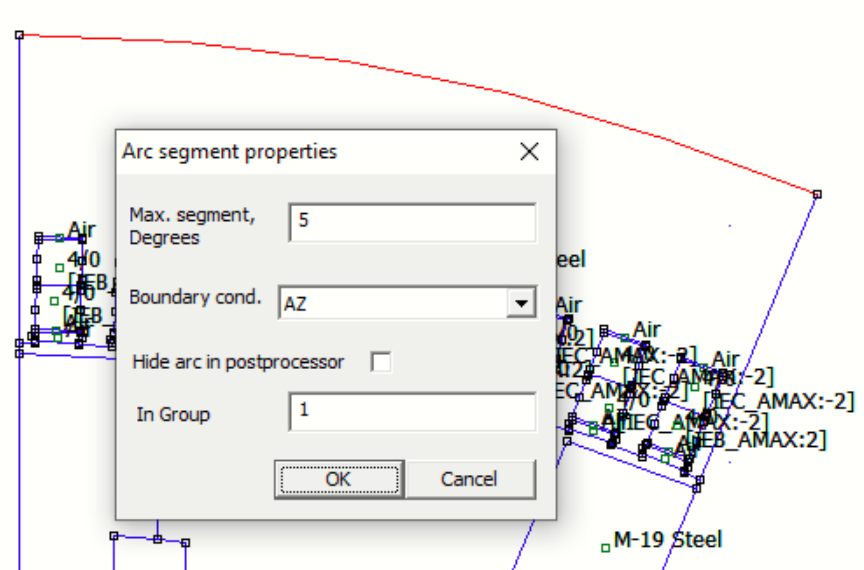

Figura 2.18. Asignación de condiciones de frontera a un modelo en general en FEMM.

## <span id="page-37-0"></span>**3. RESULTADOS, CONCLUSIONES Y RECOMENDACIONES**

En este capitulo se muestran todos los resultados obtenidos de prueba de circuito abierto y de los cálculos realizados para la obtención de las inductancias de eje directo y de eje de cuadratura. Para poder empezar con el proceso de simulaciones se debe especificar los parámetros en base a los cuales se va a simular y esto se lo define con los mismos datos mostrados en la figura [1.4.](#page-18-1)

### <span id="page-37-1"></span>**3.1. Prueba de circuito abierto**

Para la prueba de circuito abierto lo que se busca es observar como el material se satura a diferentes valores de corriente de campo (If), midiendo el voltaje en terminales del estator (V) que resulta ser el mismo voltaje interno del generador (E) debido a que no tiene carga. Para este caso se trabajó tomando valores de intensidad de campo magnético H y densidad de campo magnético B. Obteniendo el siguiente resultado mostrado en la figura [3.1.](#page-37-2)

<span id="page-37-2"></span>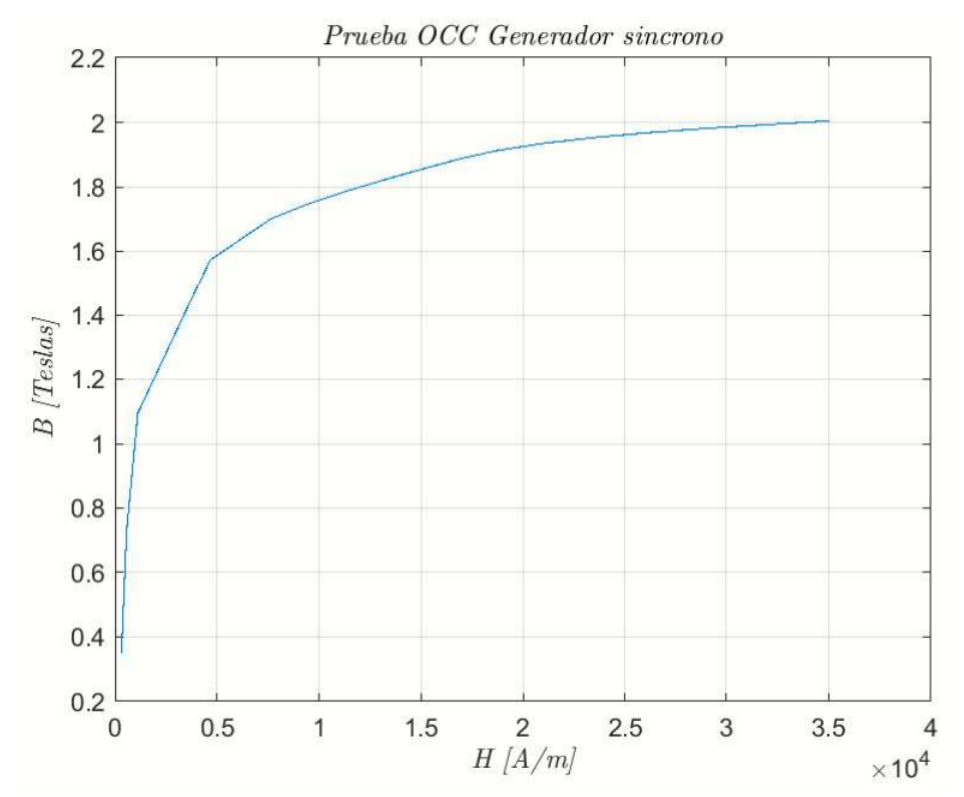

Figura 3.1. Gráfica de saturación en prueba de OCC del generador.

Se observa que el material difícilmente se saturara ya que el material necesita de altos niveles de corriente para poder saturar al material.

# <span id="page-38-0"></span>**3.2. Determinacion de las inductancias de eje directo y de ´ cuadratura**

#### **3.2.1 Calculo de la inductancia de eje directo**

<span id="page-38-1"></span>Una vez que se han definido todas las condiciones necesarias para simular el comportamiento del flujo en el eje directo se procede a la discretización y a correr la simulación de cálculo. Para el eje directo se debe observar una concentración de flujo en la cara polar y a lo largo del polo que resulta ser muy intensa. Esta simulación representa como el rotor induce en el estator un flujo que genera una diferencia de potencial en los terminales de los bobinados del estator. La simulación se asume con carga porque el generador tiene corrientes nominales circulantes por los devanados del estator lo cual se observa en la figura [3.2](#page-38-2)

<span id="page-38-2"></span>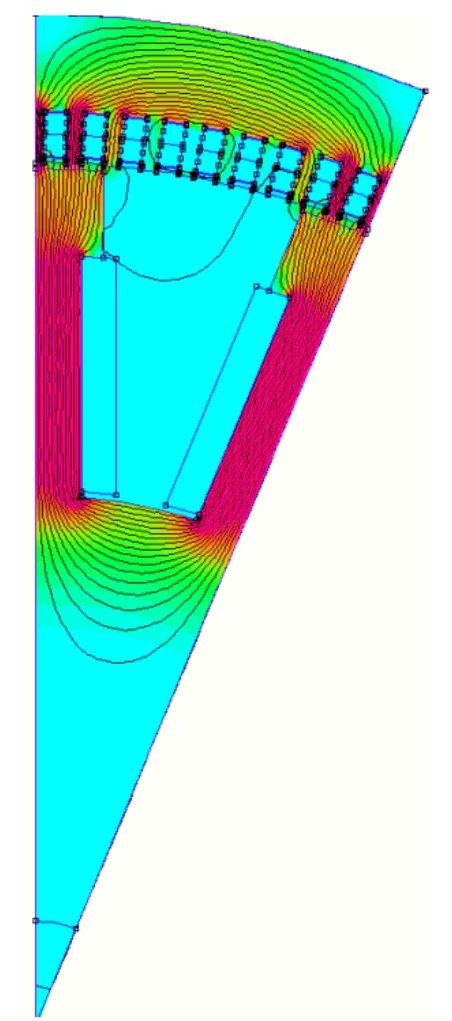

Figura 3.2. Simulación para eje directo.

Para poder aplicar el método de las concatenaciones de flujo, es necesario quitar la

<span id="page-39-0"></span>representación de las lineas de flujo, poner el resultado a blanco y negro, seleccionar todos los conductores que están energizados y aplicar el método de calculo especificado en la figura [1.8](#page-22-0) como se muestra en la figura [3.3.](#page-39-0)

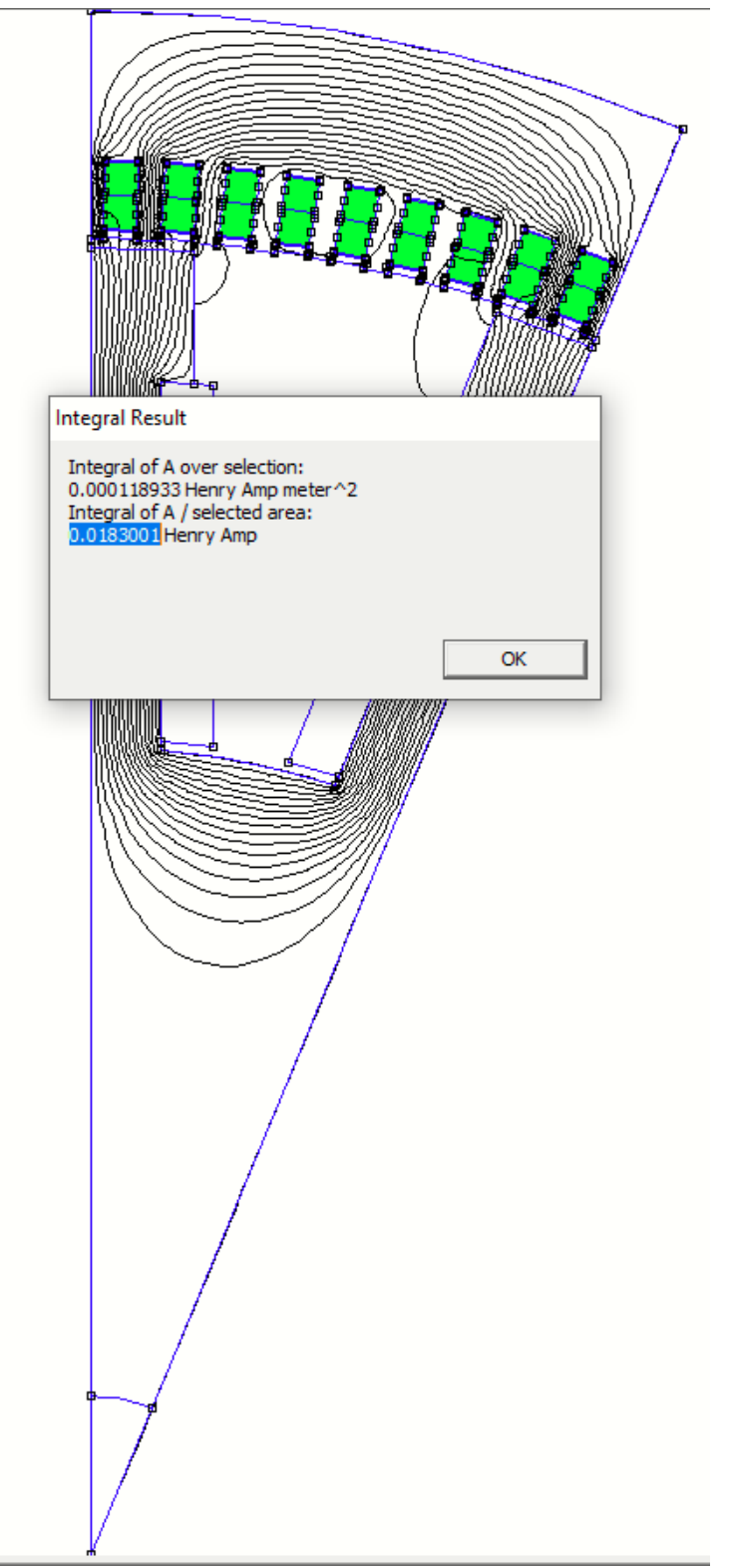

Figura 3.3. Calculo de los potenciales de vector magnético para eje directo.

<span id="page-40-2"></span>Aplicando el método de las concatenaciones de flujo y haciendo uso de las ecuaciones [1.8](#page-21-2) y [1.9](#page-22-1) se obtienen los siguientes resultados de calculo de inductancia de eje directo [3.1.](#page-40-2)

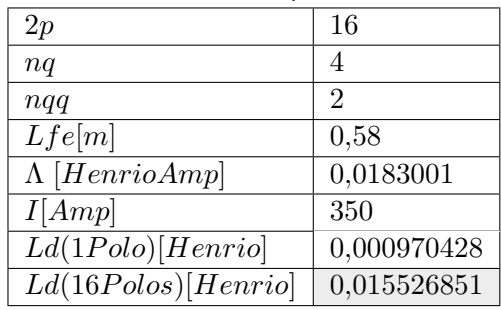

Tabla 3.1. Resultados de la simulación para la inductancia de eje directo

#### **3.2.2 Calculo de la inductancia de eje de cuadratura**

<span id="page-40-1"></span><span id="page-40-0"></span>Para la simulación y calculo de la inductancia del eje de cuadratura se considera el modelo de polo completo y se aplica el mismo procedimiento que el de eje directo.

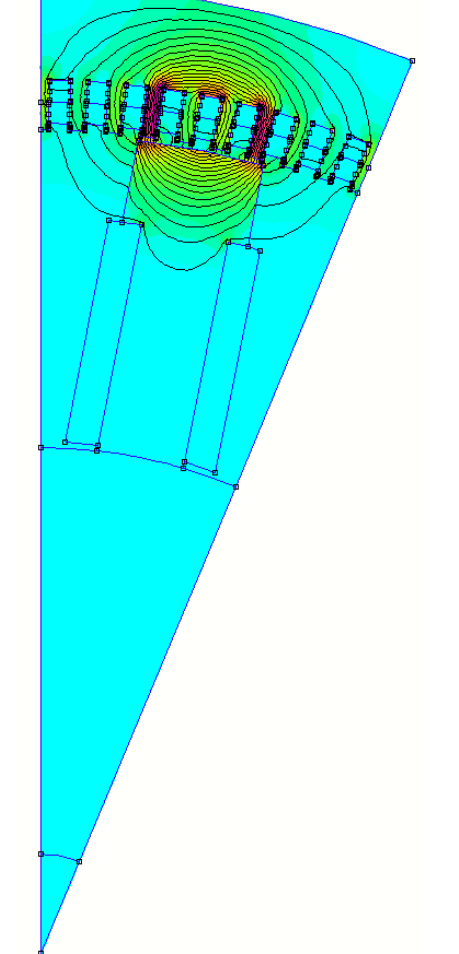

Figura 3.4. Simulación para eje de cuadratura.

Aplicando el método de las concatenaciones de flujo y de potencial de los vectores

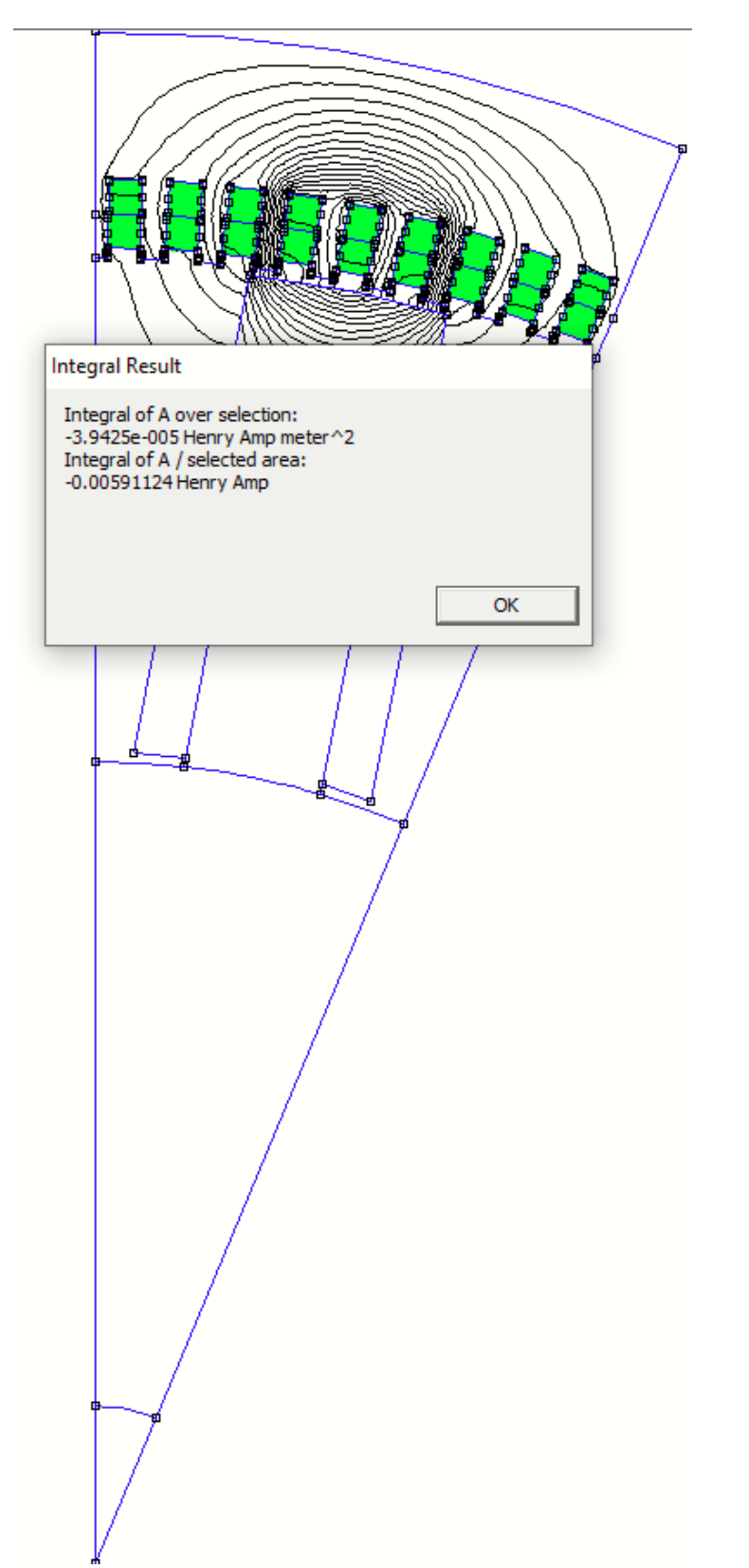

<span id="page-41-0"></span>magnéticos se tienen los siguientes resultados mostradnos en la figura [3.5.](#page-41-0)

Figura 3.5. Calculo de los potenciales de vector magnético para eje de cuadratura.

Se utiliza el valor absoluto del valor determinado por el software para ponerlo en la fórmula

<span id="page-42-1"></span>de cálculo de la inductancia. y los resultados se pueden observar en la tabla [3.2.](#page-42-1)

| 2p                    | 16                          |
|-----------------------|-----------------------------|
| nq                    | 4                           |
| nqa                   | $\mathcal{D}_{\mathcal{L}}$ |
| Lfe[m]                | 0,58                        |
| $\Lambda$ [HenrioAmp] | 0,00591124                  |
| I[Amp]                | 350                         |
| $Ld(1Polo)$ [Henrio]  | 0,000313465                 |
| Ld(16Polos)[Henrio]   | 0,005015434                 |

Tabla 3.2. Resultados de la simulación para la inductancia de eje de cuadratura

Para tener una idea de si los resultados son acertados, se analiza las magnitudes de las inductancias, sabiendo que la inductancia de eje directo debe ser mayor a la de eje de cuadratura por su mayor concentración de flujo magnético, pero también hay que considerar que los valores no deben ser muy alejados. Haciendo una relación entre la inductancia de eje directo y de eje de cuadratura se observa que la inductancia de de eje directo es 3.09 veces mayor a la de eje de cuadratura.

$$
\frac{Ld}{Lq} = \frac{0.015526851}{0.005015434}
$$
  
*Ld* 3.0058

 $\frac{2a}{Lq} = 3,0958$ 

### <span id="page-42-0"></span>**3.3. Conclusiones**

- Al aplicar el método de elementos finitos haciendo uso de la herramienta computacional FEMM, se logró la utilización de forma eficaz dicha herramienta y la modelación de un generador de polos salientes en sus modelos reducidos equivalentes, para la determinación de inductancias de eje directo y de cuadratura en estado estacionario.
- Los cálculos de las inductancias calculadas tienen bastante lógica, porque la inductancia de eje directo debe ser siempre mayor que la inductancia de eje de cuadratura y la relación entre la inductancia de eje directo y la de eje de cuadratura no debe ser muy alejada. En este caso la relación es de 3.09.
- Se logró implementar un método de cálculo de las inductancias de estado estable de un generador de polos salientes de forma eficiente haciendo uso de elementos finitos.
- Se considera la utilización de modelos reducidos equivalentes porque al momento de

utilizar un modelo completo, con una gran cantidad de puntos en la malla de FEMM, los tiempos de simulación se elevan al igual que el uso de recursos computacionales.

• La simetría es importante ya que ayudó a la rápida realización de las simulaciones y a la correcta observabilidad de los flujos en modelos reducidos.

## <span id="page-43-0"></span>**3.4. Recomendaciones**

- Para trabajos futuros, se recomienda ir directamente a las simulaciones con modelos reducidos equivalentes, ya que si se espera realizar la simulación de una maquina eléctrica con su geometría completa, esto resultara algo incomodo y engorroso para los investigadores, por los altos tiempos que lleva simular un modelo completo de una maquina rotativa de gran tamaño.
- Se recomienda realizar inicialmente simulaciones con máquinas no tan complejas, como transformadores, para familiarizarse con el software de FEMM y su funcionamiento.
- Es necesario tener un buen entendimiento del idioma ingles, porque la mayoría de referencias bibliográficas de FEMM son escritas en ese idioma y las paginas de ayuda de igual forma.
- Se recomienda utilizar AutoCAD para el diseño geométrico de las máquinas eléctricas que se van a estudiar en FEMM.

## <span id="page-44-0"></span>**4. REFERENCIAS BIBLIOGRAFICAS ´**

- <span id="page-44-1"></span>[1] Jesús Fraile Mora et al. Máquinas eléctricas. 2015.
- <span id="page-44-2"></span>[2] David Meeker. Femm 4.2 electrostatics tutorial1, 2006.
- <span id="page-44-3"></span>[3] Marino A. Pernía. Conceptos básicos de máquinas sincrónicas, 2011.
- <span id="page-44-4"></span>[4] Nicola Bianchi. *Electrical machine analysis using finite elements*. CRC press, 2017.
- <span id="page-44-5"></span>[5] KM Vishnu Murthy. *Computer-aided design of electrical machines*. BS Publications Hyderabad, India, 2008.
- <span id="page-44-6"></span>[6] Bhag S Guru, Hüseyin R Hiziroglu, Javier Enríquez Brito, et al. *Máquinas eléctricas y transformadores*. Oxford University Press, 2003.
- <span id="page-44-7"></span>[7] José Augusto Chancusig Toapanta and Jesús Játiva Ibarra. Sintonización de taps de los transformadores del sni para operación en el año 2011.
- <span id="page-44-8"></span>[8] KB Baltzis. The femm package: A simple, fast, and accurate open source electromagnetic tool in science and engineering. *Journal of Engineering Science & Technology Review*, 1(1), 2008.
- <span id="page-44-9"></span>[9] William Hart Hayt and John A Buck. *Engineering electromagnetics*, volume 1. Erlangga, 2006.
- <span id="page-44-10"></span>[10] Jorge Enrique Murillo Hurtado and Alejandro Serna Grisales. Manual para el rebobinado de motores eléctricos de inducción. 2010.
- <span id="page-44-11"></span>[11] Jiangyin Hengtong Electrical. Acero laminado m19 del silicio. 2020.

## <span id="page-45-0"></span>**5. ANEXOS**

<span id="page-45-1"></span>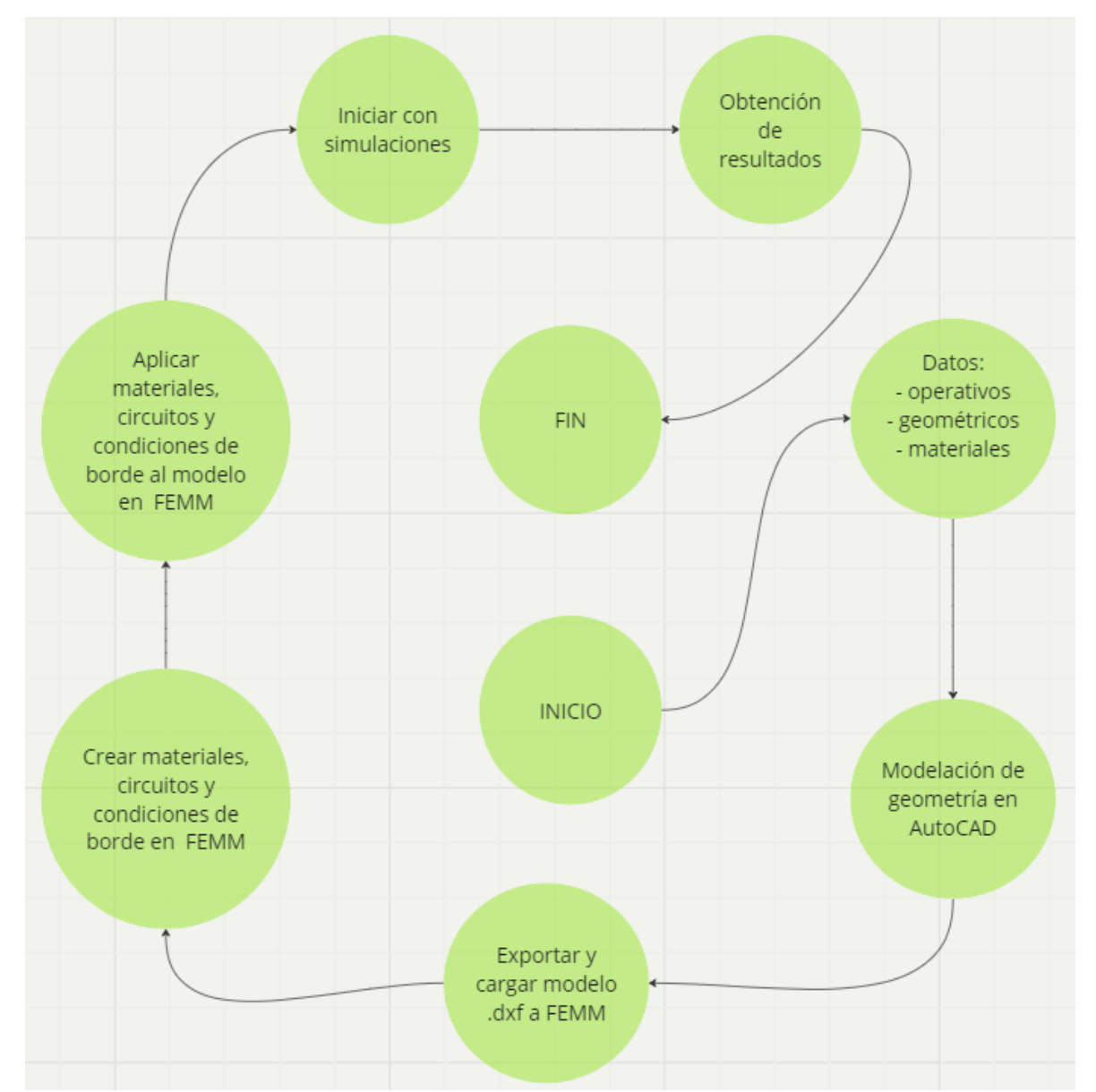

Figura 5.1. Diagrama de flujo para la modelación de una maquina eléctrica en FEMM